MÓDULO DIDÁCTICO PLC DVP-SS PARA EL LABORATORIO DE MAQUINAS I DE LA INSTITUCIÓN UNIVERSITARIA PASCUAL BRAVO

> ANDRÉS FELIPE ÁLVAREZ CALDERÓN ISALIA PATRICIA HERRERA SUAREZ LUIS FELIPE LÓPEZ

INSTITUCIÓN UNIVERSITARIA PASCUAL BRAVO FACULTAD DE INGENIERÍA TECNOLOGÍA ELÉCTRICA MEDELLÍN 2013

# MÓDULO DIDÁCTICO PLC DVP-SSPARA EL LABORATORIO DE MAQUINAS I DE LA INSTITUCIÓN UNIVERSITARIA PASCUAL BRAVO

# ANDRÉS FELIPE ÁLVAREZ CALDERÓN ISALIA PATRICIA HERRERA SUAREZ LUIS FELIPE LÓPEZ

Trabajo de grado para optar al título de Tecnólogos eléctricos

Asesor Elkin Darío Pérez Ramírez Ingeniero Electricista

INSTITUCIÓN UNIVERSITARIA PASCUAL BRAVO FACULTAD DE INGENIERÍA TECNOLOGÍA ELÉCTRICA MEDELLÍN 2013

# CONTENIDO

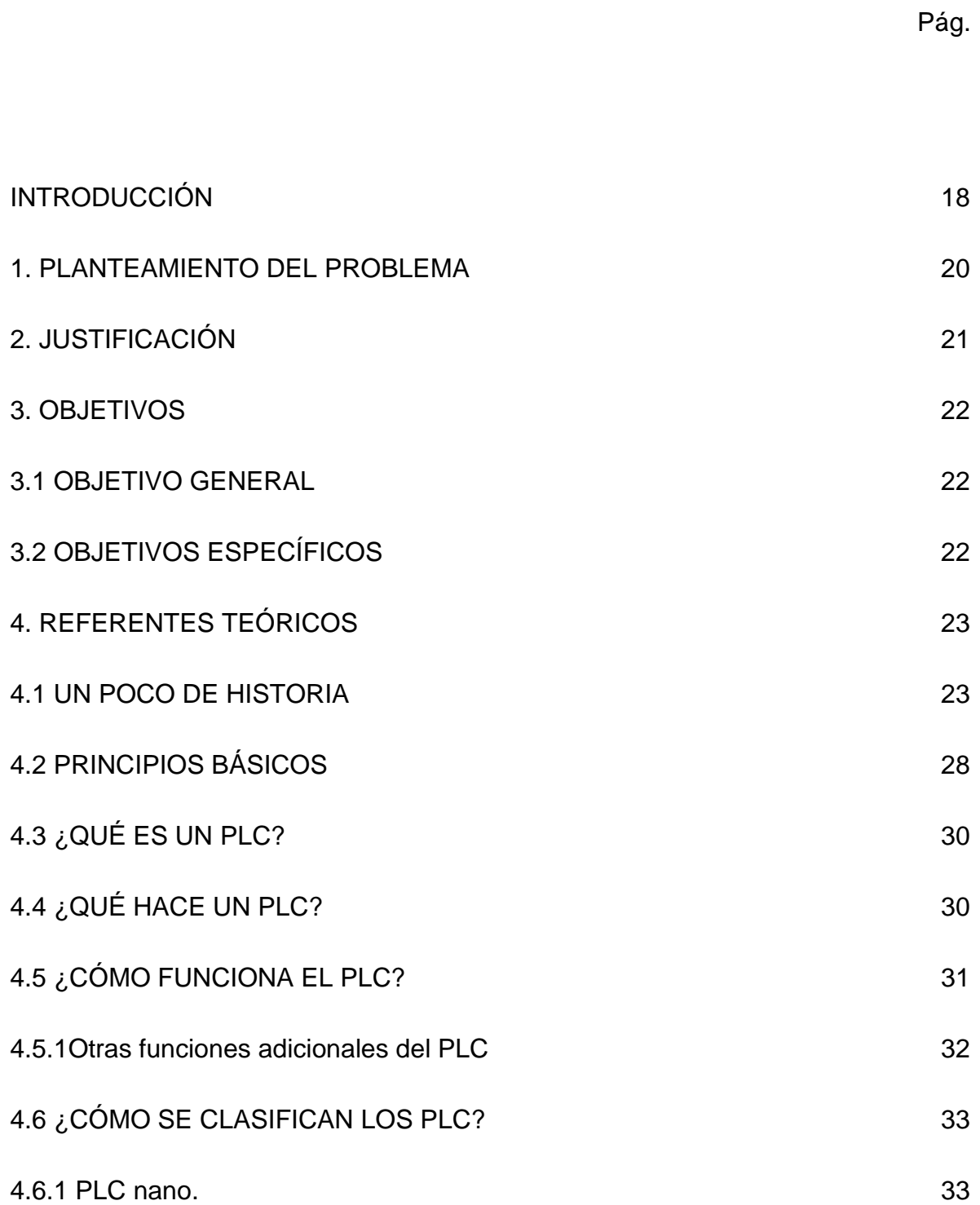

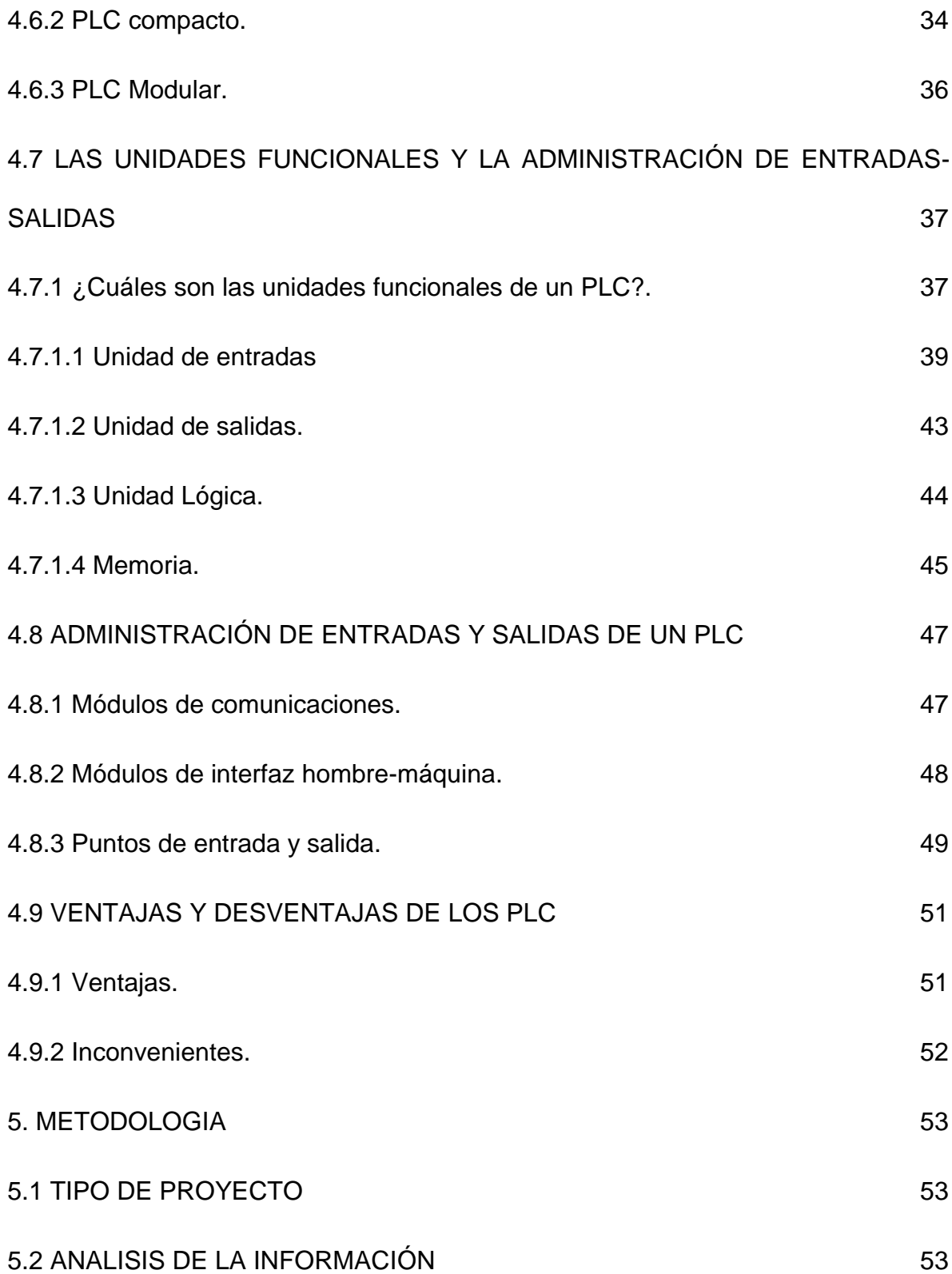

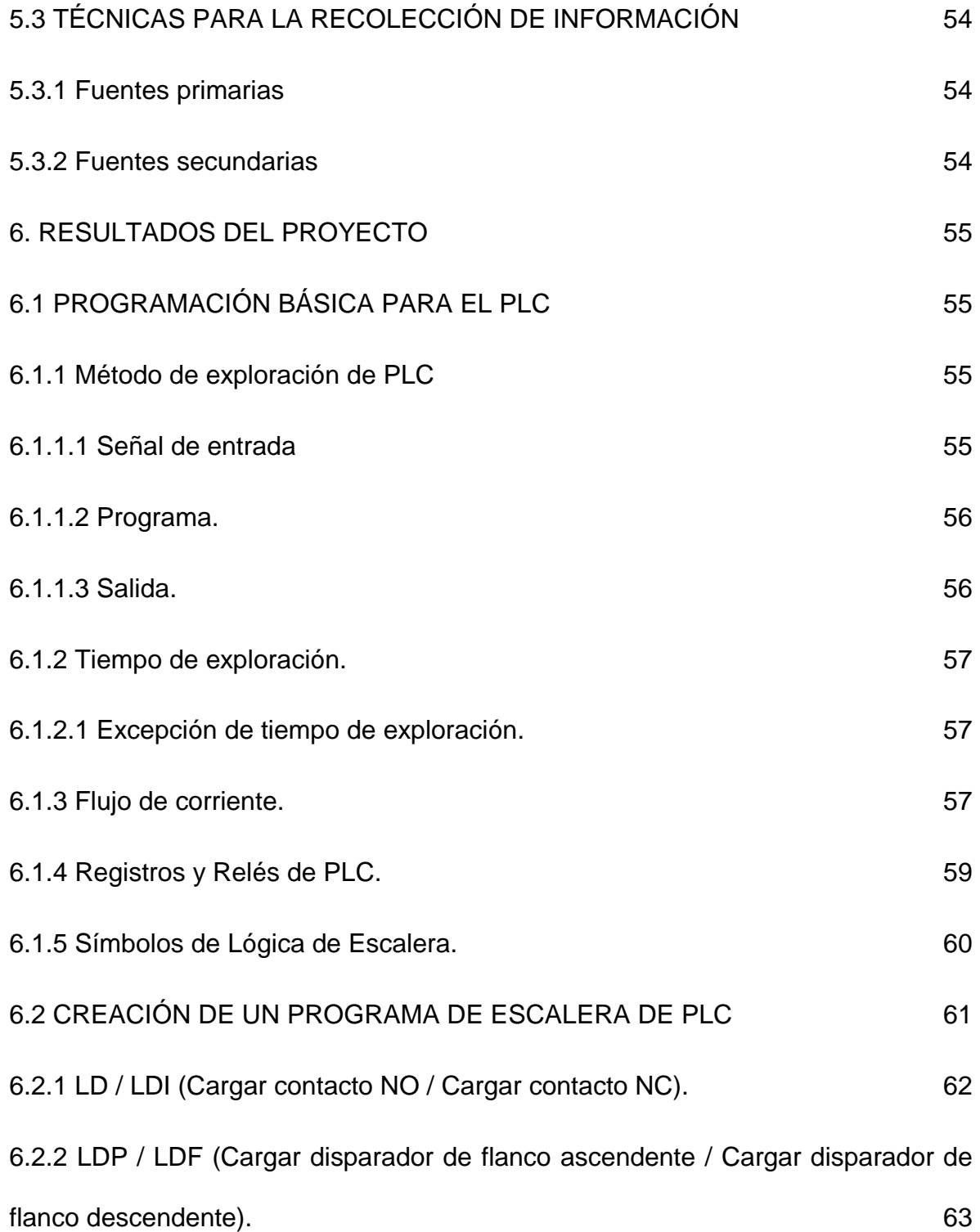

6.2.3 [AND / ANI \(Conectar contacto NO en serie / Conectar contacto NC en serie\).](#page-56-1) [63](#page-56-1) [6.2.4 ANDP / ANDF \(Conectar flanco ascendente en serie / Conectar flanco](#page-57-0)  [descendente en serie\).](#page-57-0) 64 [6.2.5 OR / ORI \(Conectar contacto NO en paralelo / Conectar contacto NC en](#page-57-1)  [paralelo\).](#page-57-1) 64 [6.2.6 ORP / ORF \(Conectar flanco ascendente en paralelo / Conectar flanco](#page-58-0)  [descendente en paralelo\)](#page-58-0) en la constructivitat descendente en paralelo) en la constructivitat de la constructiv [6.2.7 ANB \(Conectar bloque en serie\).](#page-58-1) 65 [6.2.8 ORB \(Conectar bloque en paralelo\).](#page-59-0) 66 [6.2.9 MPS / MRD / MPP \(Instrucciones de bifurcación\).](#page-60-0) 67 [6.2.10 STL \(Programación de escalera\).](#page-62-0) 69 [6.2.11 RET \(Regresar\).](#page-62-1) 69 [6.3 DESCRIPCIÓN TÉCNICA DEL PROYECTO](#page-65-0) 72 [7. CONCLUSIONES](#page-73-0) 80 [8. RECOMENDACIONES](#page-75-0) 82 [CIBERGRAFÍA](#page-79-0) 86

# LISTA DE FIGURAS

Pág.

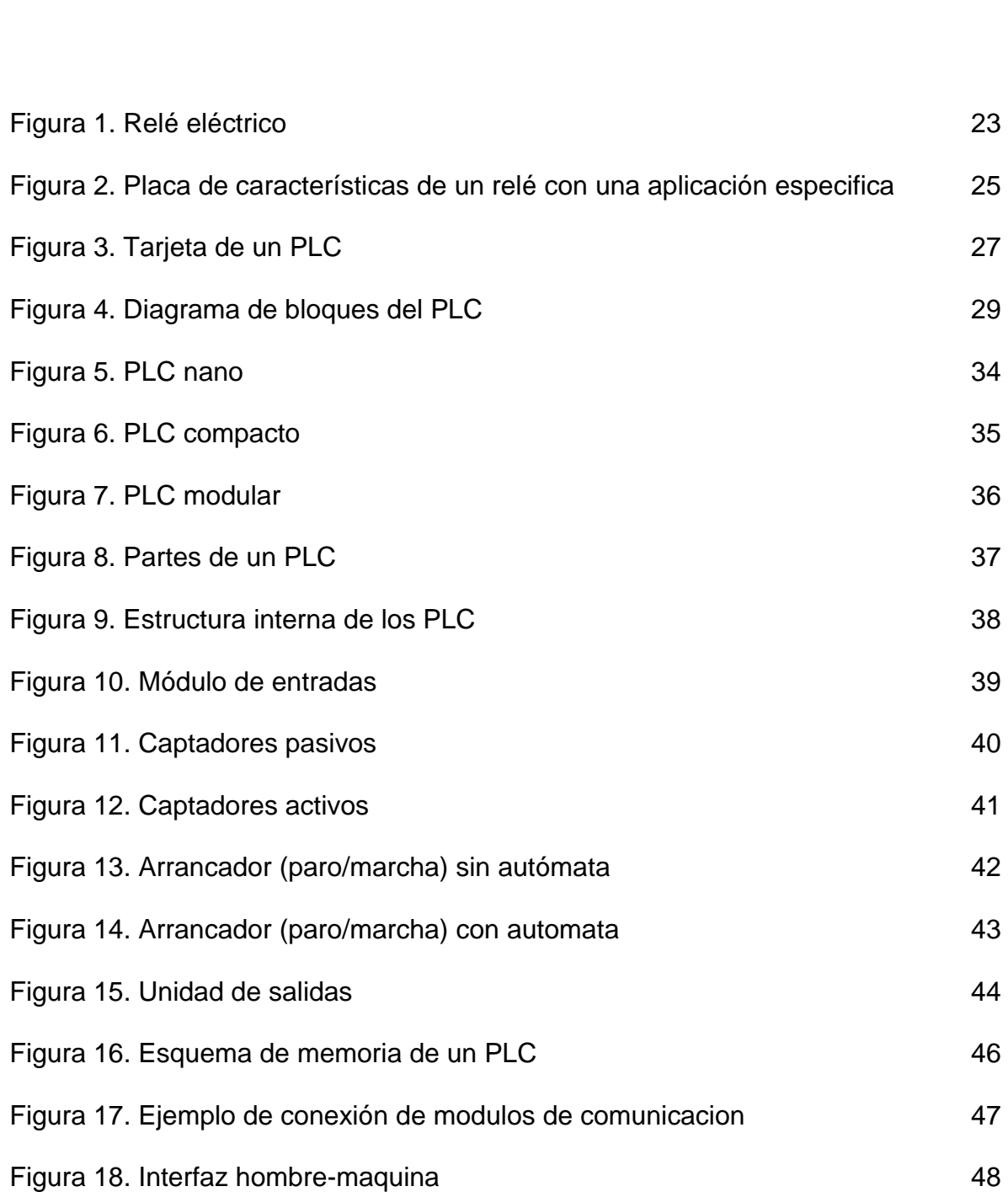

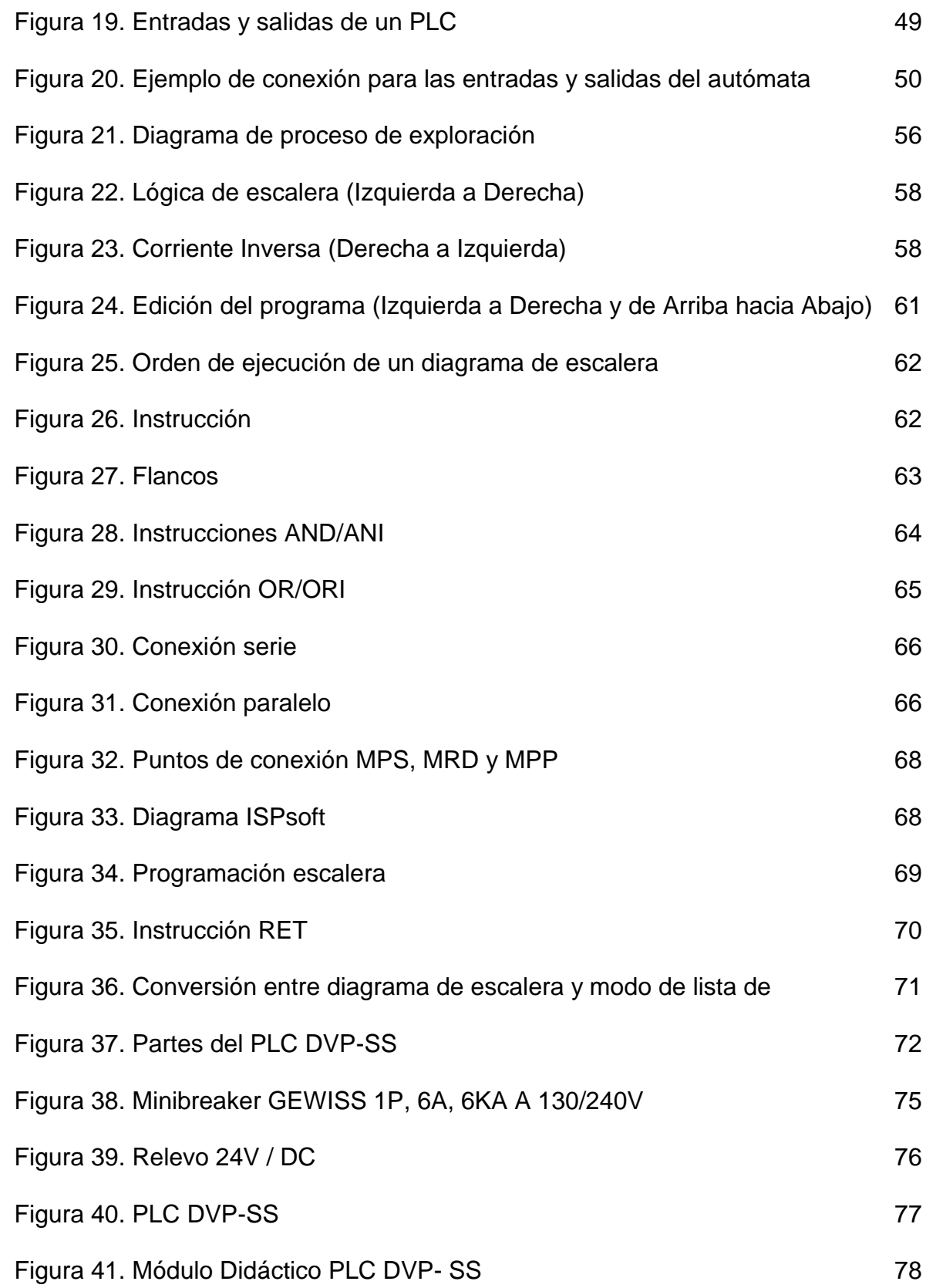

[Figura 42. Plano eléctrico de conexión del PLC](#page-72-0) 79

# LISTA DE FIGURAS

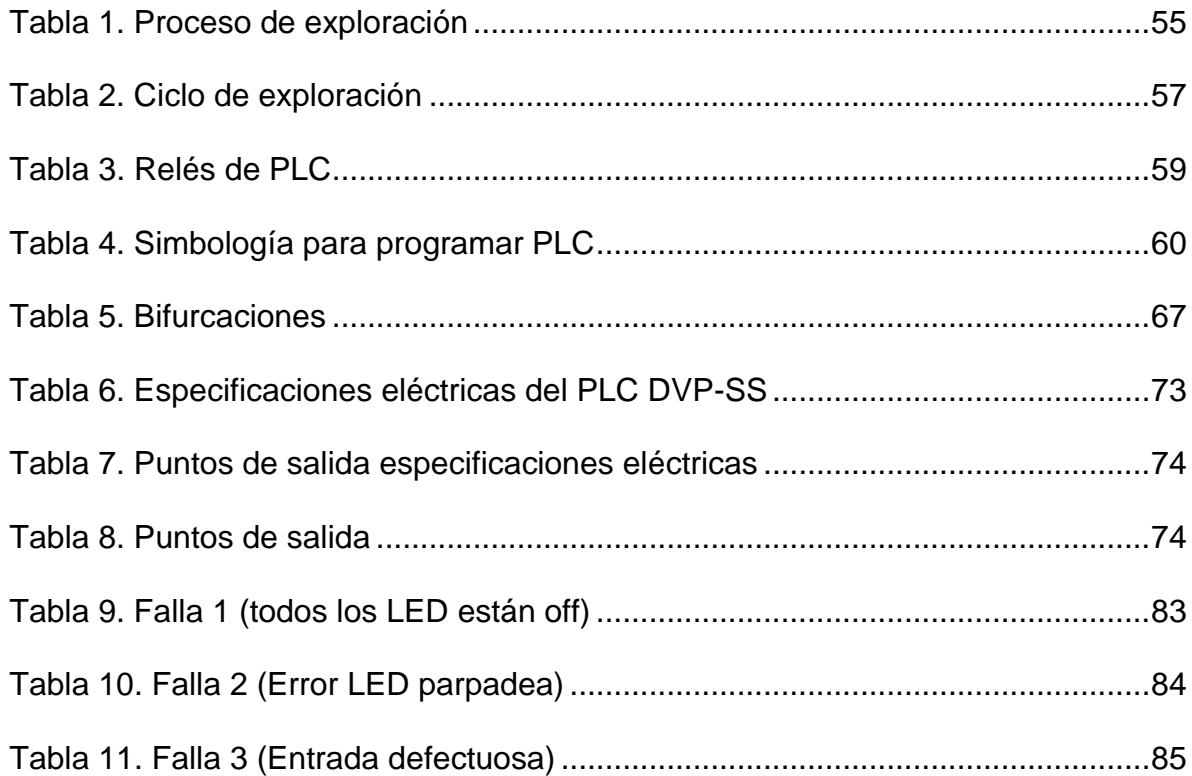

#### **RESUMEN**

El presente trabajo de grado tiene como propósito mostrar una investigación teórico-práctica de lo que es el PLC, mostrando aspectos importantes de este como su importancia, sus ventajas, programación, partes que lo componen etc. El objetivo principal del proyecto es realizar un módulo didáctico con base a la investigación, dado que va hacer para uso académico no se utilizó un PLC de gama alta sin embargo la referencia que se utilizó para prototipo es uno de los más utilizados en la industria.

En la descripción del trabajo se podrá encontrar las características de los elementos que se utilizaron para el montaje y además las fotos para una fácil identificación en el módulo, en este ítem del proyecto también encontraran una ejemplo básico de programación del PLC para que las personas se familiaricen con el área de la automatización que es hoy día factor importante en la industria.

#### **INTRODUCCIÓN**

<span id="page-11-0"></span>Los PLCs cambiaron la forma de automatizar los procesos industriales gracias a su simplicidad y a sus poderosas funciones. En este capítulo conoceremos su funcionamiento, arquitectura y principales aplicaciones en el campo industrial. Un PLC o Autómata programable, es un dispositivo programable diseñado para el control de señales eléctricas asociadas al control automático de procesos industriales. Es un elemento utilizado ampliamente en empresas de manufactura, plantas de ensamble de vehículos, plantas productoras de químicos, refinerías de petróleo, elaboración de semiconductores y otras innumerables aplicaciones, en las cuales se requieran operaciones que puedan ser efectuadas directamente por dispositivos automáticos.

Un PLC posee las herramientas necesarias, tanto de software como de hardware, para controlar dispositivos externos, recibir señales de sensores y tomar decisiones de acuerdo a un programa que el usuario elabore según el esquema del proceso a controlar. Lo anterior significa que, además de los componentes físicos requeridos para la adaptación de las señales, es necesario disponer de un programa para que el PLC pueda saber qué es lo que tiene para hacer con cada una de ellas.

Las entradas pueden recibir señales de tipo digital, por ejemplo interruptores, o de tipo analógico, como sensores de temperatura. Estas señales son transformadas internamente en señales compatibles con los microprocesadores y demás circuitos integrados de procesamiento interno. De igual manera, después que se ha hecho el procesamiento de las señales y se han tomado decisiones, el PLC altera sus salidas, inicialmente con señales de formato digital y posteriormente a otro formato de acuerdo a los actuadores que se vayan a utilizar, ya sean digitales o analógicos<sup>1</sup>.

 1 http://www.itescam.edu.mx/principal/sylabus/fpdb/recursos/r73348.PDF

#### **1. PLANTEAMIENTO DEL PROBLEMA**

<span id="page-13-0"></span>En la actualidad la Institución Universitaria Pascual Bravo. Por falta de recursos no ha podido dotar los laboratorios de eléctrica totalmente de elementos que suministren a los estudiantes los conocimientos teórico-práctico esperado en el programa académico. Con este proyecto se quiere implementar un prototipo de un controlador lógico programable didáctico para el área tecnológica de eléctrica para el laboratorio de la Institución Universitaria Pascual Bravo. Si no se dispusiera de este elemento seguiría el mismo problema educativo en la institución, utilizando los mismos dispositivos que en la actualidad ya están obsoletos. Este tema se hace más perceptible cada día, y las insuficiencias planteadas por los estudiantes de la tecnología los cuales han manifestado estas carencias, aun sabiendo que muchas organizaciones e instituciones privadas han implementado diferentes tecnologías, mejorando la calidad de la educación.

En el caso particular de Pascual Bravo, se hace visible la necesidad de adquirir, diseñar o patrocinar proyectos viables de elementos tecnológicos y electrónicos que aporten cada día al mejoramiento del área de eléctrica de la institución; teniendo como punto de partida una importante definición de didáctico: "Es la disciplina científico-pedagógica que tiene como objeto de estudio los procesos y elementos existentes en la enseñanza y el aprendizaje".

20

### **2. JUSTIFICACIÓN**

<span id="page-14-0"></span>Lo importante de este proyecto y su característica principal es ser didáctico, permitiendo capacitar a los estudiantes con la realización de múltiples prácticas, ilustraciones en la operación, programación, manipulación y detección de fallas en el módulo PLC didáctico montado de forma práctica utilizando el PLC RC 230 de siemens que servirá como modelo para la realización delmódulo. Los estudiantes utilizaran los conocimientos adquiridos para poner en práctica aplicaciones industriales y domesticas controladas por PLC, empleando el simulador de procesos mecánicos, para simular la operación de procesos industriales típicos por medio del sistema didáctico en controles.

Al realizar este proyecto de forma didáctica, se tiene en cuenta el valor agregado del diseño y edición del manual de instrucciones para mayor comprensión de su funcionamiento, cuidados y mantenimiento.

Por la composición del proyecto, el problema se observa además como una oportunidad que va a entrar a satisfacer las inquietudes de los estudiantes y resolver dudas interactuando en forma real con el dispositivo totalmente manifiesto y directo.

## **3. OBJETIVOS**

## <span id="page-15-1"></span><span id="page-15-0"></span>**3.1 OBJETIVO GENERAL**

Instalar un módulo didáctico de PLC DELTA DVP-SS para el laboratorio de máquinas I para la Institución Universitaria Pascual Pravo.

# <span id="page-15-2"></span>**3.2 OBJETIVOS ESPECÍFICOS**

- Diseñar el circuito eléctrico de conexión que llevara el modulo y con base en este comprar los elementos de conexión.
- Diseñar el gabinete móvil que llevara todos los elementos de conexión.
- Realizar las conexiones debidas en el gabinete para la implementación del módulo didáctico.

# **4. REFERENTES TEÓRICOS**

# <span id="page-16-1"></span><span id="page-16-0"></span>**4.1 UN POCO DE HISTORIA<sup>2</sup>**

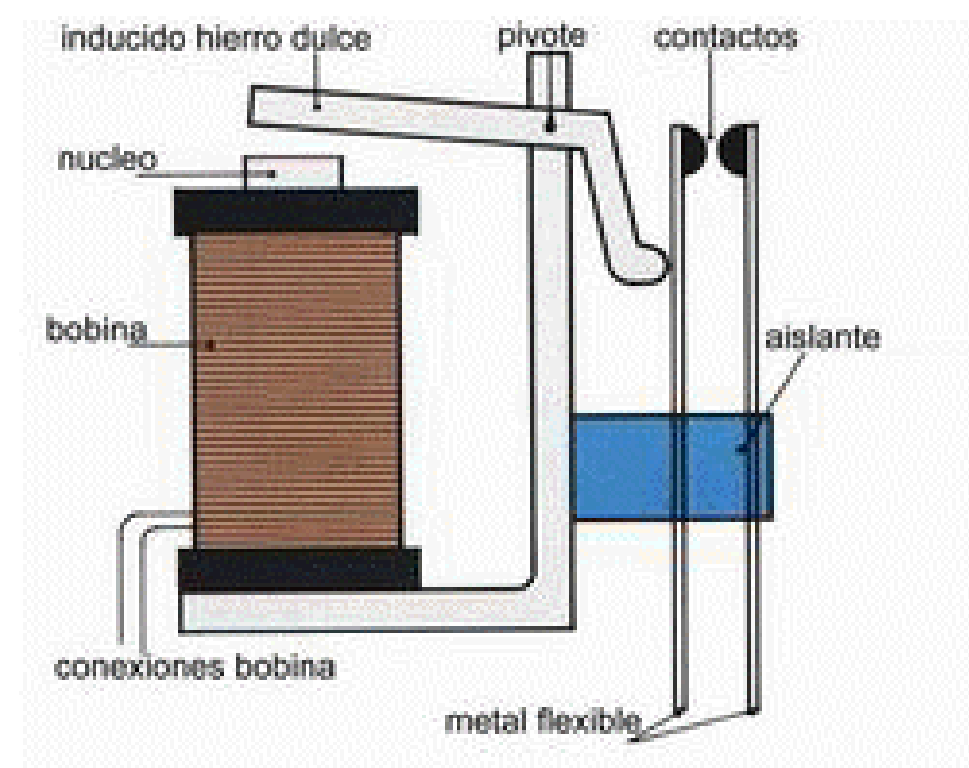

## <span id="page-16-2"></span>**Figura 1. Relé eléctrico**

l

Fuente[:http://recursostic.educacion.es/observatorio/web/ca/component/content/arti](http://recursostic.educacion.es/observatorio/web/ca/component/content/article/502-monografico-lenguajes-de-programacion?start=2) [cle/502-monografico-lenguajes-de-programacion?start=2](http://recursostic.educacion.es/observatorio/web/ca/component/content/article/502-monografico-lenguajes-de-programacion?start=2)

<sup>&</sup>lt;sup>2</sup>[http://recursostic.educacion.es/observatorio/web/ca/component/content/article/502-monografico](http://recursostic.educacion.es/observatorio/web/ca/component/content/article/502-monografico-lenguajes-de-programacion?start=2)[lenguajes-de-programacion?start=2](http://recursostic.educacion.es/observatorio/web/ca/component/content/article/502-monografico-lenguajes-de-programacion?start=2)

Cuando se empezaron a usar los relés en el control de procesos productivos, se comenzó a añadir lógica a la operación de las máquinas y así se redujo e incluso se eliminó la carga de trabajo del operador humano.

Los relés permitieron establecer automáticamente una secuencia de operaciones, programar tiempos de retardo, contar las veces que se producía un suceso o realizar una tarea en dependencia de que ocurrieran otras.

Los relés sin embargo, tienen sus limitaciones: Tienen un tiempo limitado de vida, debido a que sus partes mecánicas están sometidas a desgaste, los conductores de corriente pueden quemarse o fundirse, y con ello puede provocarse una avería y tendrán que ser reemplazados.

Desde el punto de vista de la programación, su inconveniente mayor era que la estructura de programación era fija. El panel de relés lo configuraban los ingenieros de diseño. Luego se construía y se cableaba. Cuando cambiaban las necesidades de producción había que construir un panel nuevo. No se podía modificar, al menos sin un coste excesivo en tiempo y mano de obra.

Una aplicación típica de estos sistemas utilizaba un panel de 300 a 500 relés y miles de conexiones por cable, lo que suponía un coste muy elevado en instalación y mantenimiento del sistema (aproximadamente de 25 a 45 euros por relé).

En aquella época, al entrar en una sala de control, era habitual oír el clic continuo de los relés al abrirse y cerrarse.

24

<span id="page-18-0"></span>**Figura 2. Placa de características de un relé con una aplicación especifica**

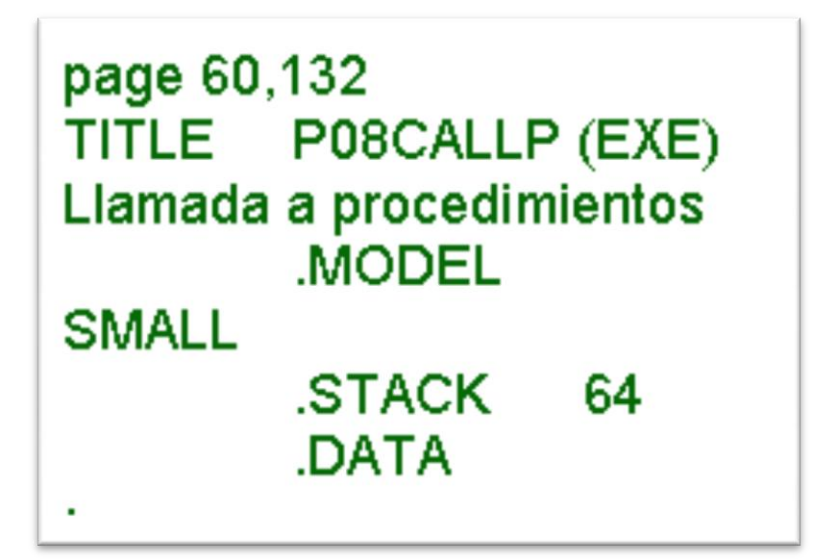

Fuente[:http://recursostic.educacion.es/observatorio/web/ca/component/content/arti](http://recursostic.educacion.es/observatorio/web/ca/component/content/article/502-monografico-lenguajes-de-programacion?start=2) [cle](http://recursostic.educacion.es/observatorio/web/ca/component/content/article/502-monografico-lenguajes-de-programacion?start=2)

Hacia 1970 surgieron los sistemas lógicos digitales construidos mediante circuitos integrados, aunque eran productos diseñados para una aplicación específica y no eran controladores genéricos. ¡Un paso es un paso!

Muchos de ellos usaban microprocesadores, pero al programarse en un lenguaje extraño a los ingenieros de control (el a*ssembler*, observa la figura 2), el mantenimiento era muy complejo.

La existencia de ordenadores en el momento del desarrollo de los PLC fue lo que inspiró su concepto: Había que diseñar un artefacto que, como una computadora, pudiese efectuar el control y pudiese ser re-programada, pero pudiera soportar el ambiente industrial.

Los primeros controladores completamente programables fueron desarrollados en 1968 por una empresa de consultores en ingeniería (Bedford y Asociados), que luego se llamó MODICOM.

Así el primer PLC fue construido en 1969 por encargo de General Motors HydramaticDivision (fábrica de transmisiones para los vehículos de la General Motors). Este PLC se diseñó como un sistema de control con un computador dedicado para controlar una parte de la cadena de producción y sustituir los sistemas de cableado que usaban hasta la fecha, que resultaban difíciles de modificar, cada vez que se requerían cambios en la producción.

Con estos controladores primitivos era posible:

- Programar desarrollos de aplicaciones para su uso en ambientes industriales.
- Cambiar la lógica de control sin tener que cambiar la conexión de los cables.
- Diagnosticar y reparar fácilmente los problemas detectados.

Los primeros PLC incorporaban sólo un procesador para programas sencillos y algunos dispositivos de entrada / salida. Posteriormente han ido desarrollándose hasta los equipos actuales, que ya integran:

- Módulosmultiprocesadores.
- Entradas y salidas digitales de contacto seco, de relé o TTL (*Transistor-Transistor-Logic* o "Lógica Transistor a Transistor", tecnología de construcción de circuitos electrónicos digitales, en los que los elementos de entrada de la red lógica son transistores, así como los elementos de salida del dispositivo).
- Entradas y salidas analógicas para corriente continua o alto voltaje.
- Puertas de comunicación en serie o de red.
- Multiplexoresanálogos,
- Controladores PID (Proporcional Integral Derivativo, controlador que intenta  $\bullet$ mantener la salida del dispositivo en un nivel predeterminado).
- Interfaces con pantallas, impresoras, teclados, medios de almacenamiento  $\bullet$ magnético.

<span id="page-20-0"></span>**Figura 3. Tarjeta de un PLC**

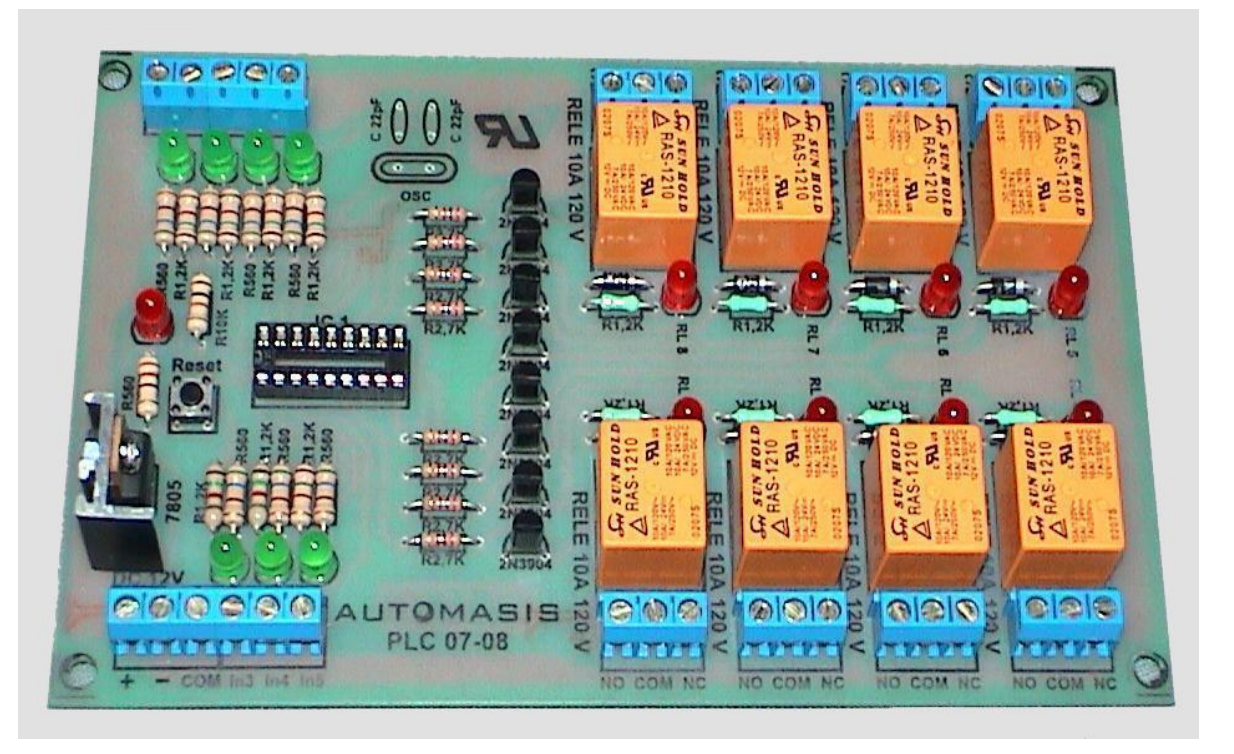

Fuente:http://3.bp.blogspot.com/-QoIuoVnLhmw/TiNh7eu2u-I/AAAAAAAAACU /F3t7i lDMeTU/s1600/ plc+7+entr+8+sal.JPG

Cuando se empezaron a usar los relés en el control de procesos productivos, se comenzó a añadir lógica a la operación de las máquinas y así se redujo e incluso se eliminó la carga de trabajo del operador humano.

Los relés permitieron establecer automáticamente una secuencia de operaciones, programar tiempos de retardo, contar las veces que se producía un suceso o realizar una tarea en dependencia de que ocurrieran otras.

Los relés sin embargo, tienen sus limitaciones: Tienen un tiempo limitado de vida, debido a que sus partes mecánicas están sometidas a desgaste, los conductores de corriente pueden quemarse o fundirse, y con ello puede provocarse una avería y tendrán que ser reemplazados.

Desde el punto de vista de la programación, su inconveniente mayor era que la estructura de programación era fija. El panel de relés lo configuraban los ingenieros de diseño. Luego se construía y se cableaba. Cuando cambiaban las necesidades de producción había que construir un panel nuevo. No se podía modificar, al menos sin un coste excesivo en tiempo y mano de obra.

# <span id="page-21-0"></span>**4.2 PRINCIPIOS BÁSICOS<sup>3</sup>**

Con la llegada de los autómatas programables, los llamados PLC, la industria sufrió un impulso importante, que ha facilitado de forma notable que los procesos de producción o control se hayan flexibilizado mucho. Encontramos PLC en la

l 3 http://recursostic.educacion.es/observatorio/web/ca/component/content/article/502-monograficolenguajes-de-programacion?start=2

industria, pero también en nuestras casas, en los centros comerciales, hospitalarios, etc. También en nuestras escuelas de formación profesional encontramos frecuentemente autómatas programables. PLC son las siglas en inglés de Controlador Lógico Programable (ProgrammableLogicController). Cuando se inventaron, comenzaron llamándose PC (Controlador programable), pero con la llegada de los ordenadores personales de IBM, cambió su nombre a PLC (No hay nada que una buena campaña de marketing no pueda conseguir). En Europa les llamamos autómatas programables. Sin embargo, la definición más apropiada sería: Sistema Industrial de Control Automático que trabaja bajo una secuencia almacenada en memoria, de instrucciones lógicas.

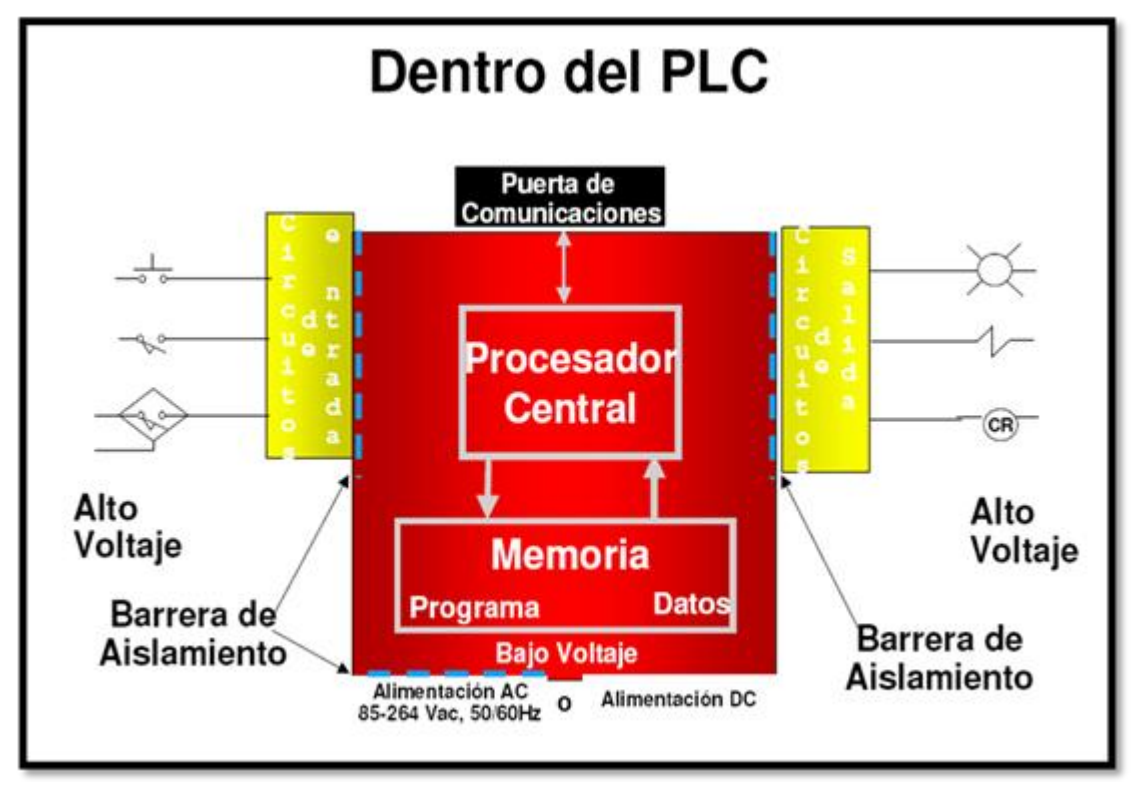

#### <span id="page-22-0"></span>**Figura 4. Diagrama de bloques del PLC**

Fuente:http://www.monografias.com/trabajos75/controladores-programables /image014.png

# <span id="page-23-0"></span>**4.3 ¿QUÉ ES UN PLC?**

El PLC es un dispositivo de estado sólido, diseñado para controlar procesos secuenciales (una etapa después de la otra) que se ejecutan en un ambiente industrial. Es decir, que van asociados a la maquinaria que desarrolla procesos de producción y controlan su trabajo.

Como puedes deducir de la definición, el PLC es un sistema, porque contiene todo lo necesario para operar, y es industrial, por tener todos los registros necesarios para operar en los ambientes hostiles que se encuentran en la industria.

# <span id="page-23-1"></span>**4.4 ¿QUÉ HACE UN PLC?**

Un PLC realiza, entre otras, las siguientes funciones:

- Recoger datos de las fuentes de entrada a través de las fuentes digitales y analógicas.
- Tomar decisiones en base a criterios preprogramados.
- Almacenar datos en la memoria.
- Generarciclos de tiempo.
- Realizarcálculosmatemáticos.
- Actuar sobre los dispositivos externos mediante las salidas analógicas y digitales.
- Comunicarse con otros sistemas externos.

Los PLC se distinguen de otros controladores automáticos, en que pueden ser programados para controlar cualquier tipo de máquina, a diferencia de otros controladores (como por ejemplo un programador o control de la llama de una caldera) que, solamente, pueden controlar un tipo específico de aparato.

Además de poder ser programados, son automáticos, es decir son aparatos que comparan las señales emitidas por la máquina controlada y toman decisiones en base a las instrucciones programadas, para mantener estable la operación de dicha máquina.

Puedes modificar las instrucciones almacenadas en memoria, además de monitorizarlas.

# <span id="page-24-0"></span>**4.5 ¿CÓMO FUNCIONA EL PLC?<sup>4</sup>**

l

Una vez que se pone en marcha, el procesador realiza una serie de tareas según el siguiente orden:

- a) Al encender el procesador ejecuta un auto-chequeo de encendido y bloquea las salidas. A continuación, si el chequeo ha resultado correcto, el PLC entra en el modo de operación normal.
- b) El siguiente paso lee el estado de las entradas y las almacena en una zona de la memoria que se llama tabla de imagen de entradas (hablaremos de ella más adelante).
- c) En base a su programa de control, el PLC actualiza una zona de la memoria llamada tabla de imagen de salida.

<sup>4</sup> [http://recursostic.educacion.es/observatorio/web/ca/component/content/article/502-monografico](http://recursostic.educacion.es/observatorio/web/ca/component/content/article/502-monografico-lenguajes-de-programacion?start=2)[lenguajes-de-programacion?start=2](http://recursostic.educacion.es/observatorio/web/ca/component/content/article/502-monografico-lenguajes-de-programacion?start=2)

- d) A continuación el procesador actualiza el estado de las salidas "copiando" hacia los módulos de salida el estado de la tabla de imagen de salidas (de este modo se controla el estado de los módulos de salida del PLC, relay, triacs, etc.).
- e) Vuelve a ejecutar el paso b)

Cada ciclo de ejecución se llama ciclo de barrido (scan), el cual normalmente se divide en:

- Verificación de las entradas y salidas
- Ejecución del programa

#### <span id="page-25-0"></span>**4.5.1OTRAS FUNCIONES ADICIONALES DEL PLC**

- a) En cada ciclo del programa, el PLC efectúa un chequeo del funcionamiento del sistema reportando el resultado en la memoria, que puede ser comprobada por el programa del usuario.
- b) El PLC puede controlar el estado de las Inicializaciones de los elementos del sistema: cada inicio de un microprocesador también se comunica a la memoria del PLC.
- c) Guarda los estados de las entradas y salidas en memoria: Le puedes indicar al PLC el estado que deseas que presenten las salidas o las variables internas, en el caso de que se produzca un fallo o una falta de energía en el equipo. Esta funcionalidad es esencial cuando se quieren proteger los datos de salida del proceso.
- d) Capacidad modular: Gracias a la utilización de Microprocesadores, puedes expandir los sistemas PLC usando módulos de expansión, en función de lo que te requiera el crecimiento de tu sistema. Puede expandirse a través de

entradas y salidas digitales, análogas, etc., así como también con unidades remotas y de comunicación.

## <span id="page-26-0"></span>**4.6 ¿CÓMO SE CLASIFICAN LOS PLC?**

Los PLC pueden clasificarse, en función de sus características en:

#### <span id="page-26-1"></span>**4.6.1PLC nano.**

Generalmente es un PLC de tipo compacto (es decir, que integra la fuente de alimentación, la CPU y las entradas y salidas) que puede manejar un conjunto reducido de entradas y salidas, generalmente en un número inferior a 100. Este PLC permite manejar entradas y salidas digitales y algunos módulos especiales.

#### <span id="page-27-1"></span>**Figura 5. PLC nano**

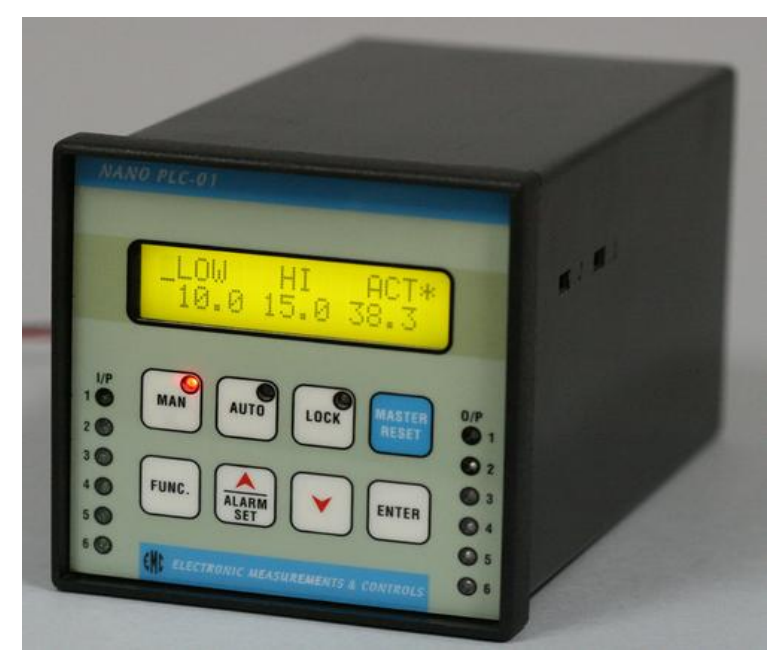

Fuente:<http://pimg.esuppliersindia.com/00410779/b/4/Nano-PLC.jpg>

### <span id="page-27-0"></span>**4.6.2 PLC compacto.**

Estos PLC tienen incorporada la fuente de alimentación, su CPU y los módulos de entrada y salida en un solo módulo principal y permiten manejar desde unas pocas entradas y salidas hasta varios cientos (alrededor de 500 entradas y salidas), su tamaño es superior a los PLC tipo Nano y soportan una gran variedad de módulos especiales, tales como:

- Entradas y salidasanálogas
- Móduloscontadoresrápidos
- Módulos de comunicaciones
- Interfaces de operador
- Expansiones de entrada y salida

# <span id="page-28-0"></span>**Figura 6. PLC compacto**

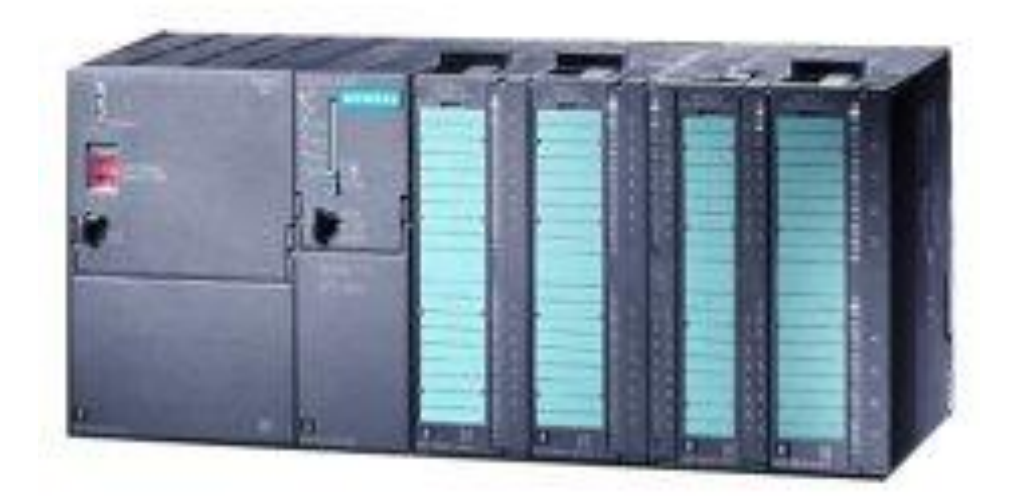

Fuente:<http://www.my-siemens-plc.com/images/s7-300-234.jpg>

#### <span id="page-29-0"></span>**4.6.3PLC MODULAR.**

Estos PLC se componen de un conjunto de elementos que conforman el controlador final. Estos son:

- El Rack
- La fuente de alimentación
- La CPU
- Los módulos de entrada y salida

De estos tipos de PLC existen desde los denominados Micro-PLC que soportan gran cantidad de entradas y salida, hasta los PLC de grandes prestaciones que permiten manejar miles de entradas y salidas.

<span id="page-29-1"></span>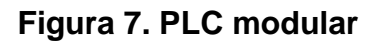

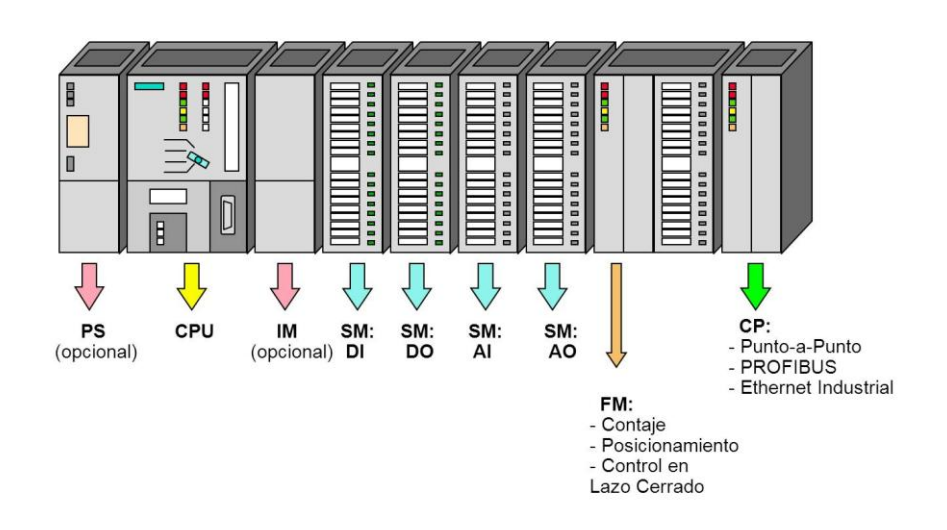

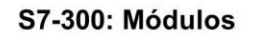

Fuente: [http://4.bp.blogspot.com/-](http://4.bp.blogspot.com/-HwAHkvgJ3SA/Tk3KO1QYbVI/AAAAAAAA)

[HwAHkvgJ3SA/Tk3KO1QYbVI/AAAAAAAAA](http://4.bp.blogspot.com/-HwAHkvgJ3SA/Tk3KO1QYbVI/AAAAAAAA)Bo/sQvJdlyTEEQ/s1600/plc\_modular. jpg

### <span id="page-30-0"></span>**4.7 LAS UNIDADES FUNCIONALES Y LA ADMINISTRACIÓN DE ENTRADAS-SALIDAS**

## <span id="page-30-1"></span>**4.7.1 ¿Cuáles son las unidades funcionales de un PLC?.**

Un controlador lógico programable se compone de cuatro unidades funcionales:

- La unidad de entradas
- La unidad de salidas
- La unidadlógica
- La unidad de memoria

## <span id="page-30-2"></span>**Figura 8. Partes de un PLC**

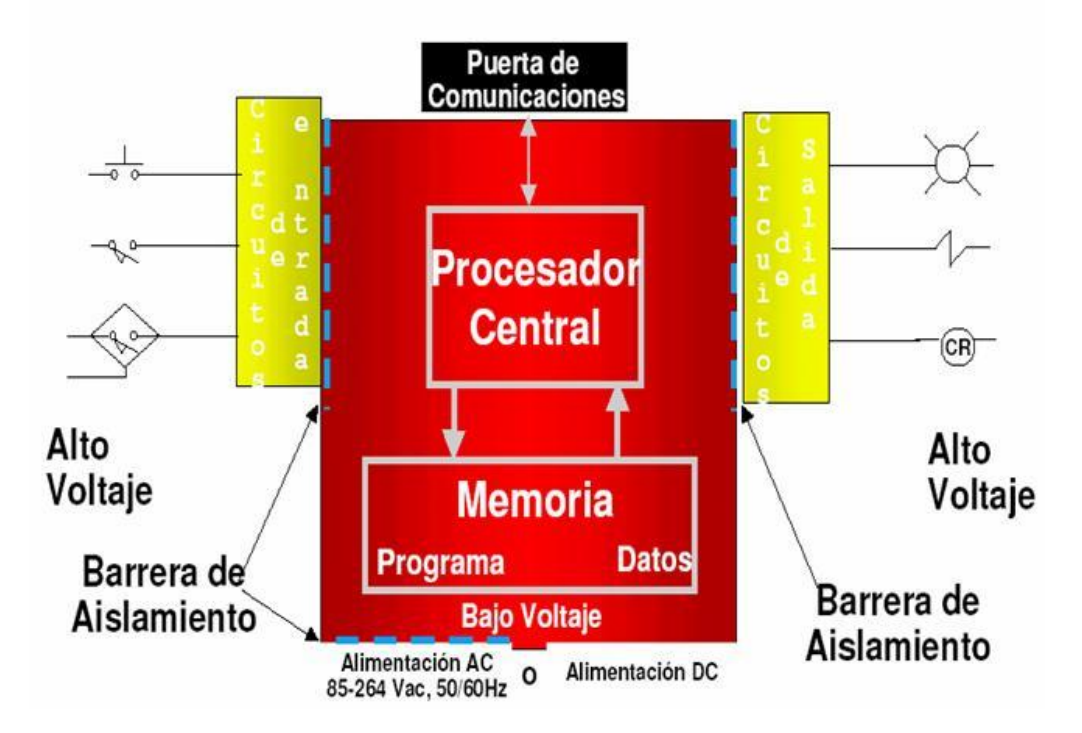

Fuente: [http://www.monografias.com/trabajos75/controladores-programables/](http://www.monografias.com/trabajos75/controladores-programables/image014.png)  [image014.png](http://www.monografias.com/trabajos75/controladores-programables/image014.png)

En el diagrama que se muestra a continuación se puede observar la estructura interna de los PLC.<sup>5</sup>

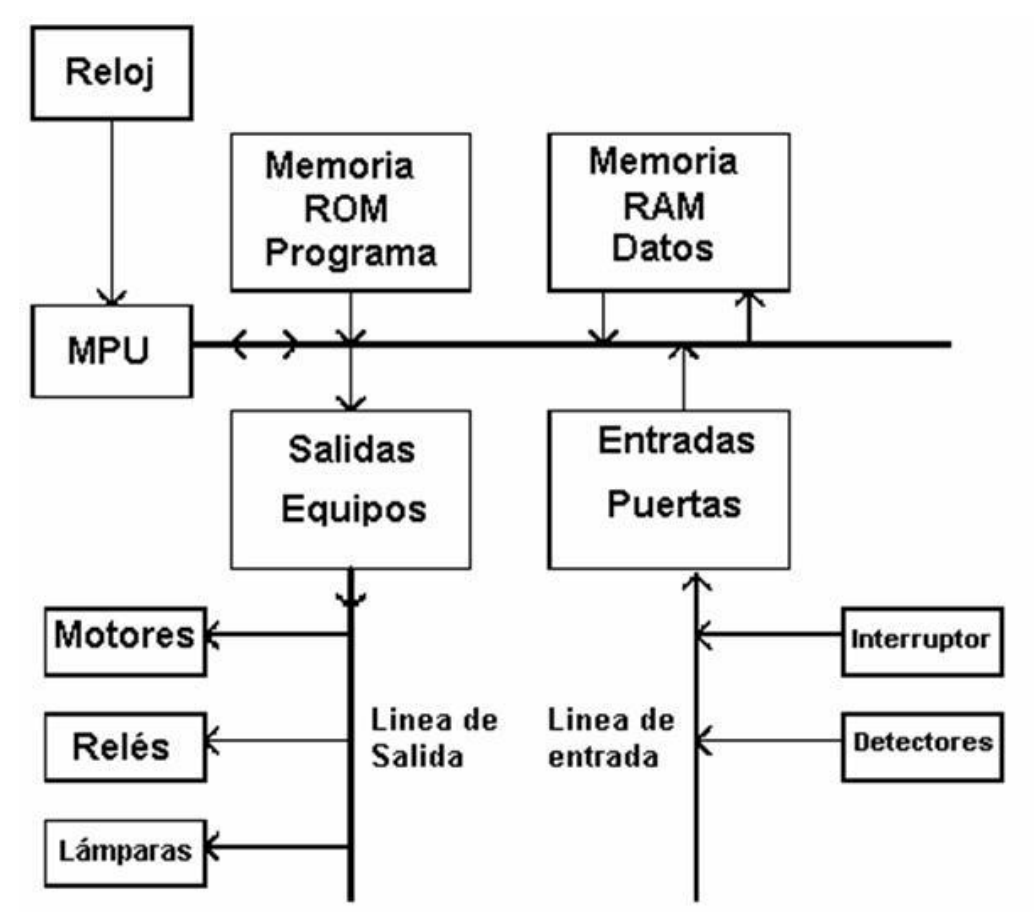

<span id="page-31-0"></span>**Figura 9. Estructura interna de los PLC**

l

# Diagrama de un PLC con dispositivos de entrada y salida

Fuente[:http://recursostic.educacion.es/observatorio/web/images/upload/1observato](http://recursostic.educacion.es/observatorio/web/images/upload/1observatorio/monograficoPLC/image025.jpg) [rio/monograficoPLC/image025.jpg](http://recursostic.educacion.es/observatorio/web/images/upload/1observatorio/monograficoPLC/image025.jpg)

<sup>&</sup>lt;sup>5</sup>[http://recursostic.educacion.es/observatorio/web/images/upload/1observatorio/monograficoPLC/im](http://recursostic.educacion.es/observatorio/web/images/upload/1observatorio/monograficoPLC/image025.jpg) [age025.jpg](http://recursostic.educacion.es/observatorio/web/images/upload/1observatorio/monograficoPLC/image025.jpg)

#### <span id="page-32-0"></span>**4.7.1.1 Unidad de entradas**

La unidad de entradas proporciona el aislamiento eléctrico necesario del entorno y adecua el voltaje de las señales eléctricas que recibe el PLC que provienen de los interruptores de los contactos. Las señales se ajustan a los niveles de voltaje que marca la Unidad Lógica.

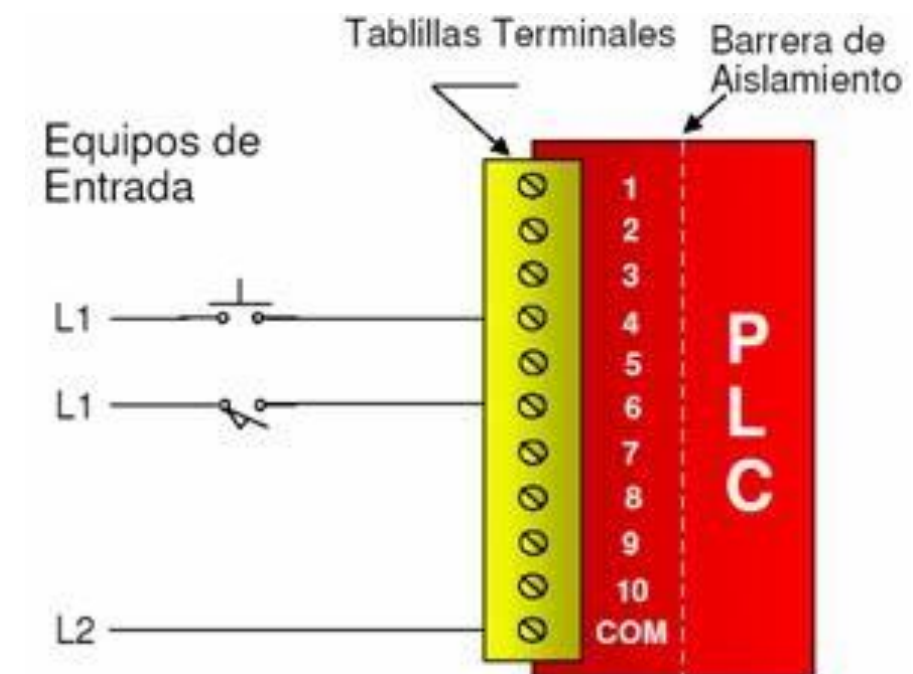

### <span id="page-32-1"></span>**Figura 10. Módulo de entradas**

Fuente[:http://recursostic.educacion.es/observatorio/version/v2/images/upload/1obs](http://recursostic.educacion.es/observatorio/version/v2/images/upload/1observatorio/monograficoPLC/image027.jpg) [ervatorio/monograficoPLC/image027.jpg](http://recursostic.educacion.es/observatorio/version/v2/images/upload/1observatorio/monograficoPLC/image027.jpg)

A este módulo se unen eléctricamente los captadores (interruptores, finales de carrera, pulsadores,..). La información recibida en él, es enviada a la CPU para ser procesada de acuerdo la programación residente.

Se pueden diferenciar dos tipos de captadores que se pueden conectar al módulo de entradas: Los Pasivos y los Activos.

1) **Captadores Pasivos.**son aquellos que cambian su estado lógico, activado - no activado, por medio de una acción mecánica. Ejemplo de ellos son los Interruptores, pulsadores, finales de carrera, etc.<sup>6</sup>

<span id="page-33-0"></span>**Figura 11. Captadores pasivos**

l

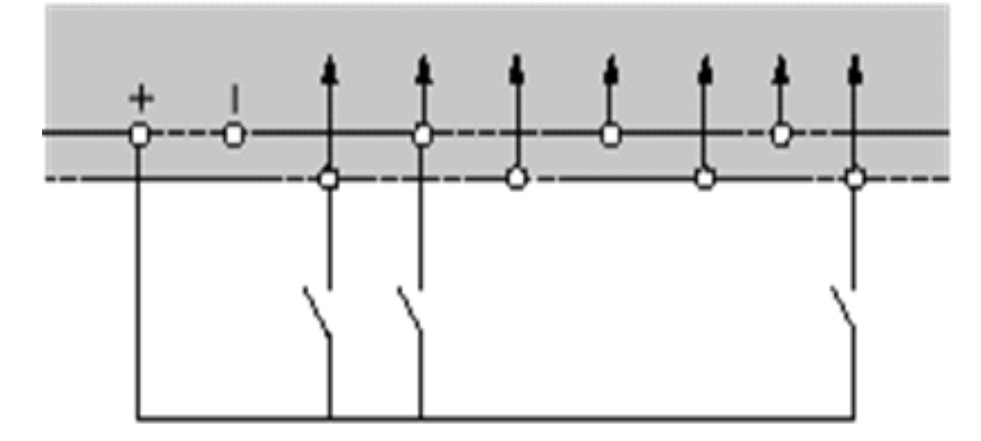

Fuente[:http://recursostic.educacion.es/observatorio/web/ca/component/content/arti](http://recursostic.educacion.es/observatorio/web/ca/component/content/article/502-monografico-lenguajes-de-programacion?start=3) [cle/502-monografico-lenguajes-de-programacion?start=3](http://recursostic.educacion.es/observatorio/web/ca/component/content/article/502-monografico-lenguajes-de-programacion?start=3)

2) **Captadores Activos.** son dispositivos electrónicos que necesitan de la alimentación por una tensión para variar su estado lógico. Este es el caso de los diferentes tipos de detectores (Inductivos, Capacitivos, Fotoeléctricos).

<sup>&</sup>lt;sup>6</sup>[http://recursostic.educacion.es/observatorio/version/v2/images/upload/1observatorio/monograficoP](http://recursostic.educacion.es/observatorio/version/v2/images/upload/1observatorio/monograficoPLC/image027.jpg) [LC/image027.jpg](http://recursostic.educacion.es/observatorio/version/v2/images/upload/1observatorio/monograficoPLC/image027.jpg)

<span id="page-34-0"></span>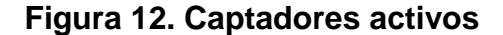

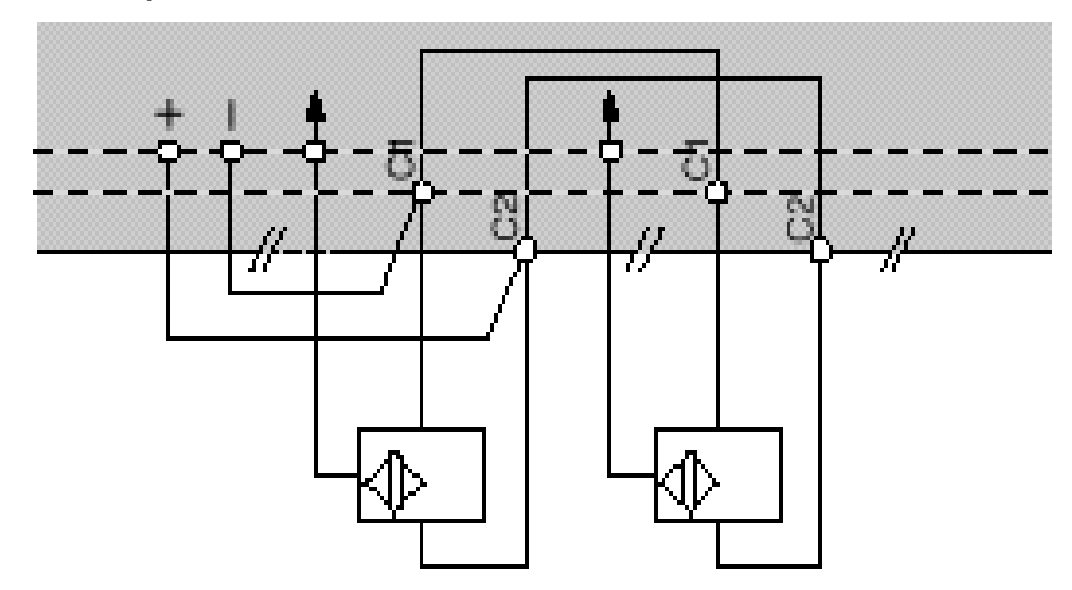

Fuente:http://recursostic.educacion.es/observatorio/web/ca/component/content/arti cle/502-monografico-lenguajes-de-programacion?start=3

Muchos de estos aparatos pueden ser alimentados por la propia fuente de alimentación del autómata.

Todos los que conocen los circuitos de automatismos industriales realizados con contactores, saben que se pueden utilizar, como captadores, contactos eléctricamente abiertos o eléctricamente cerrados dependiendo de su función en el circuito (hablaremos de este tema un poco más adelante).

Como ejemplo podemos ver un simple arrancador paro / marcha. En él se distingue el contacto usado como pulsador de marcha que es normalmente abierto y el usado como pulsador de parada que es normalmente cerrado (Ver Figura 13)

Sin embargo en circuitos automatizados por autómatas, los captadores son generalmente abiertos. El mismo arrancador paro / marcha realizado con un autómata (figura de la derecha en la página siguiente) contempla esta variedad.

En él se ve que ambos pulsadores y el relé térmico auxiliar son abiertos.

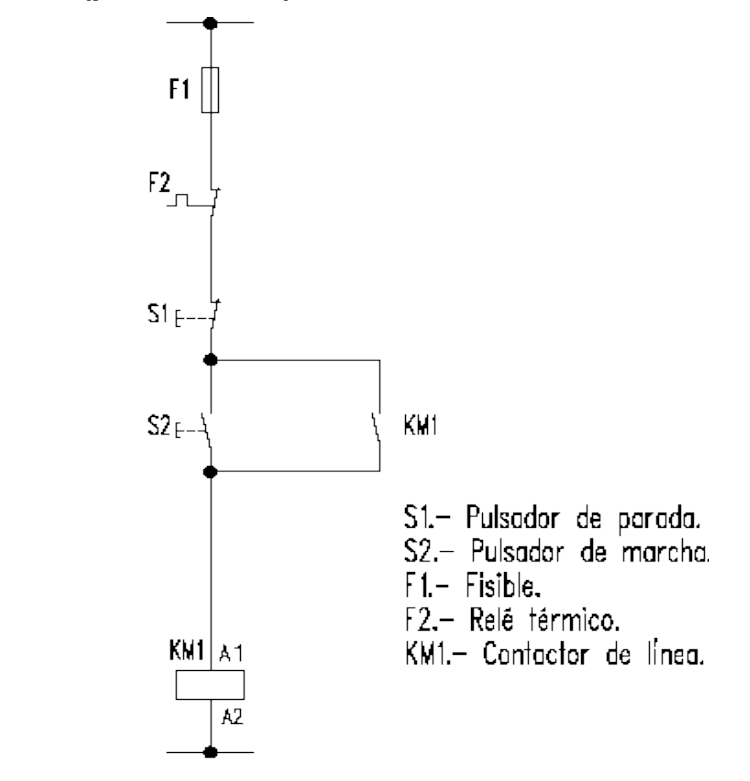

<span id="page-35-0"></span>**Figura 13. Arrancador (paro/marcha) sin autómata**

Fuente:http://recursostic.educacion.es/observatorio/web/ca/component/content/arti cle/502-monografico-lenguajes-de-programacion?start=3
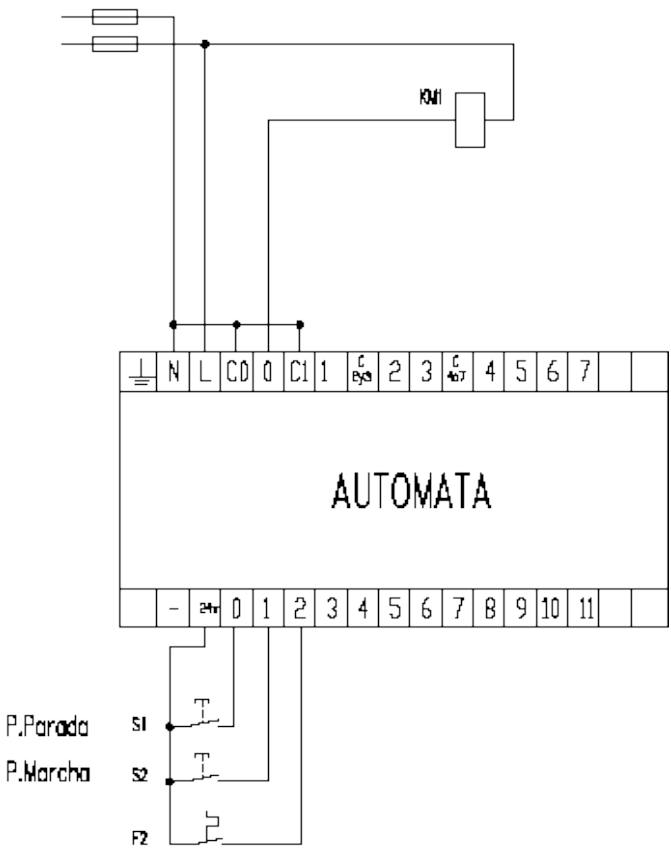

**Figura 14. Arrancador (paro/marcha) con automata**

Fuente:http://recursostic.educacion.es/observatorio/web/ca/component/content/arti cle/502-monografico-lenguajes-de-programacion?start=3

## **4.7.1.2 Unidad de salidas.**

Esta unidad acepta las señales lógicas provenientes de la Unidad Lógica y proporciona el aislamiento eléctrico a los interruptoresde contactos que se conectan con el entorno.

Las unidades de entrada / salida del PLC son funcionalmente iguales a los bancos de relés, que se empleaban en los antiguos controladores lógicos de tipo tambor. La diferencia radica en que las unidades de entrada / salida de los PLC son de estado sólido.

La eliminación de contactos mecánicos se traduce en una mayor velocidad de operación y mayor tiempo entre averías (MTBF).

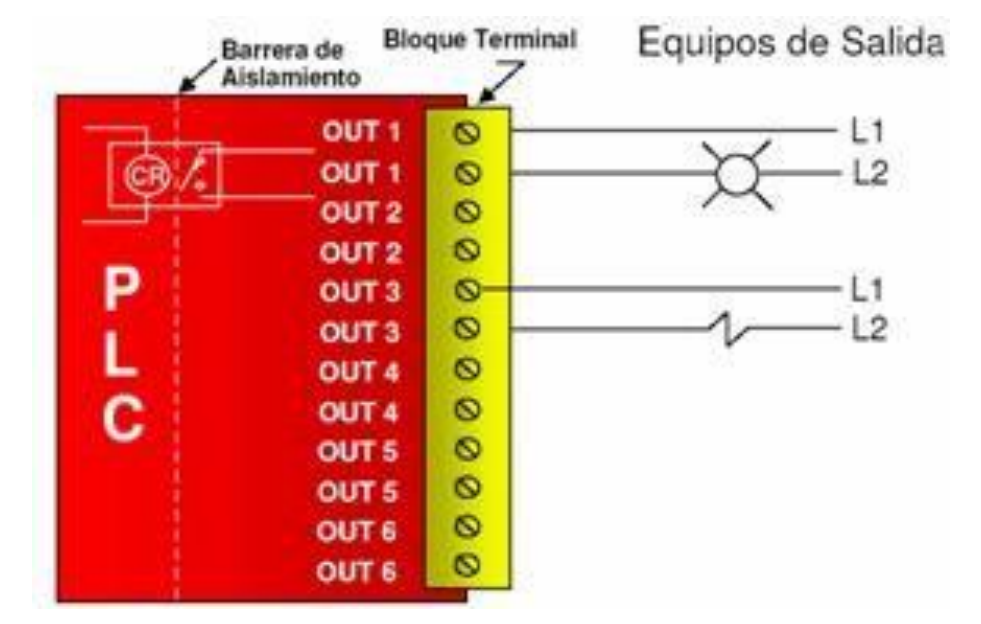

## **Figura 15. Unidad de salidas**

Fuente:http://recursostic.educacion.es/observatorio/web/ca/component/content/arti cle/502-monografico-lenguajes-de-programacion?start=3

## **4.7.1.3 Unidad Lógica.**

El *corazón* de un PLC es la unidad lógica, la cual se basa en un microprocesador. Esta unidad ejecuta las instrucciones programadas en la memoria, para desarrollar los esquemas de control lógico que se han diseñado previamente.

Algunos equipos antiguos contienen en la unidad lógica elementos discretos, como por ejemplo: Compuertas NAND, NOR, FLIPFLOP, CONTADORES, etc. Este tipo de controladores son de*HARDWARE (físicos)*, mientras que aquellos que utilizan memorias se llaman de*SOFTWARE (lógicos)*.

# **4.7.1.4 Memoria.<sup>7</sup>**

La memoria almacena el código de mensajes o instrucciones que tiene que ejecutar la unidad lógica del PLC. Las memorias se pueden clasificar en PROM o ROM y RAM.

- **Memoria ROM**. Es la memoria de sólo lectura (*ReadonlyMemory*). Es un tipo de memoria no volátil, que puede ser leída pero no escrita, es decir, está pregrabada. Se utiliza para almacenar los programas permanentes que coordinan y administran los recursos del equipo y los datos necesarios para ejecutar la operación de un sistema basado en microprocesadores. Esta memoria se mantiene aunque se apague el aparato.
- **Memoria RAM**. Es una memoria de acceso aleatorio (*Random Access Memory*). Esta memoria es volátil y puede ser leída y escrita según se desarrolle la aplicación. Durante la ejecución del proceso se puede acceder en cualquier momento a cualquier posición de la memoria.

Por medio de estas memorias se puede utilizar un PLC en procesos diferentes, sin necesidad de readecuar o transformar el equipo; sólo se debe modificar el programa que está cargado. Para el control de un proceso ejecutado por lotes (batch), se pueden almacenar varias instrucciones en la memoria y acceder exactamente a aquélla que interesa.

 7 <http://www.profesores.frc.utn.edu.ar/industrial/sistemasinteligentes/UT3/UNI5200.pdf>

Esta memoria guarda los programas de la aplicación que se pueden modificar. Además la memoria se protege con baterías, para no perder la información cuando se den cortes de fluido eléctrico. El sistema opera a través de la interacción con el procesador (la unidad lógica) y la Memoria.Cuando se enciende el equipo, el procesador lee la primera palabra de código (instrucción) almacenada en memoria y la ejecuta. Una vez que termina de ejecutar la instrucción leída, busca en memoria la siguiente instrucción y así sucesivamente hasta que se completa la tarea.

Esta operación se llama ciclo de búsqueda-ejecución (FETCHEXECUTE CYCLE).

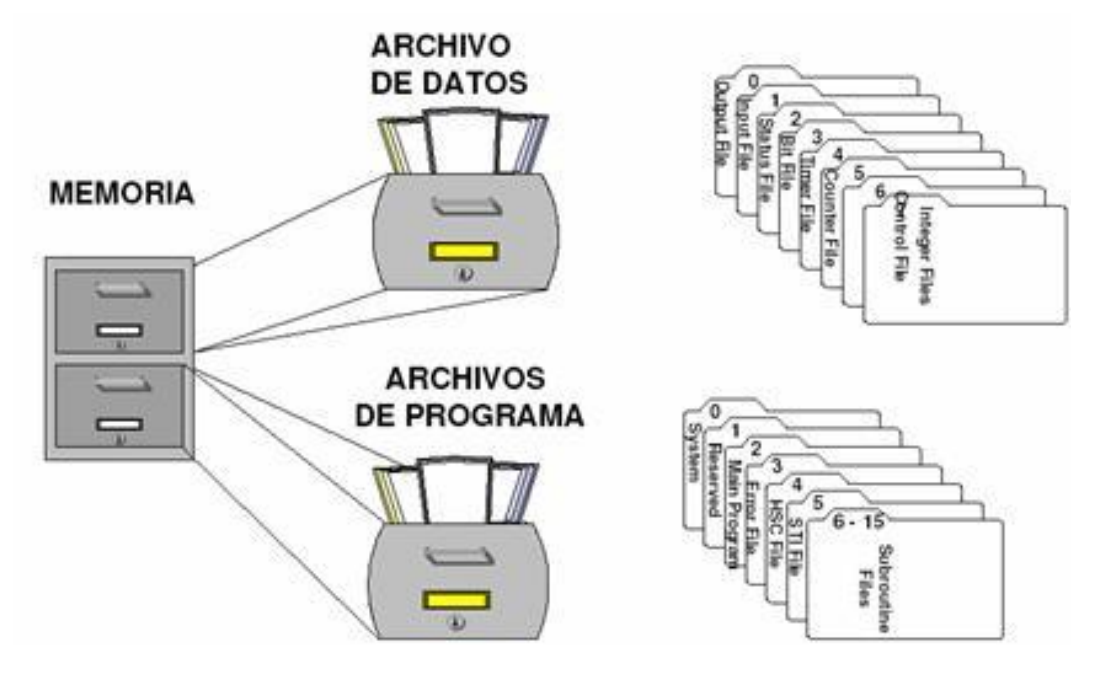

## **Figura 16. Esquema de memoria de un PLC**

Fuente:http://recursostic.educacion.es/observatorio/web/ca/component/content/arti cle/502-monografico-lenguajes-de-programacion?start=3

## **4.8 ADMINISTRACIÓN DE ENTRADAS Y SALIDAS DE UNPLC**

#### **4.8.1 Módulos de comunicaciones.**

Los módulos de comunicaciones permiten la conexión del PLC a otros sistemas de información, tales como computadores y otros PLC.

Existen por ejemplo redes tipo Data Highway (Conjunto de dispositivos electrónicos - PCs, servidores, módems, routers - y elementos de comunicación redes telefónicas, fibras ópticas, satélites - que permiten a empresas y particulares el acceso a grandes cantidades de información) para establecer una red de PLC conectados a un computador *Host*, utilizada comúnmente en sistemas de control distribuido.

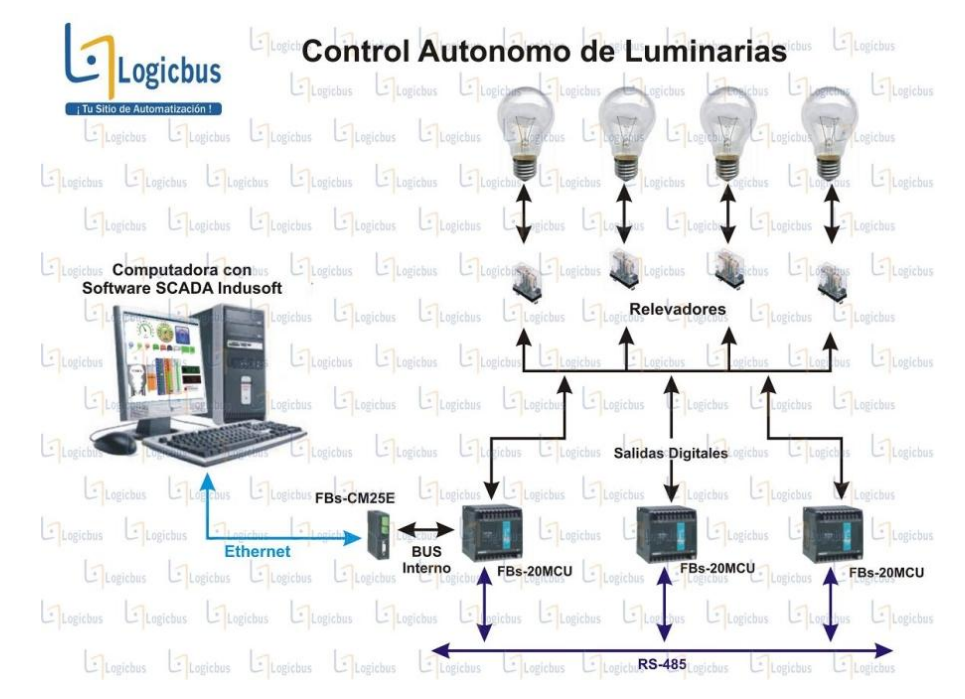

#### **Figura 17. Ejemplo de conexión de modulos de comunicacion**

Fuente: [http://www.logicbus.com.mx/imagenes/PLC\\_Focos.jpg](http://www.logicbus.com.mx/imagenes/PLC_Focos.jpg)

## **4.8.2 Módulos de interfaz hombre-máquina.**

Se utilizan para establecer la comunicación entre el PLC y el usuario. En la mayoría de los casos se emplea con este fin, un computador PC conectado serialmente, desde el cual se puede programar el PLC y ver los estados de los registros internos y los puntos de entrada/salida. En otros casos se usa un *Hand held monitor*, que es un dispositivo pequeño con teclas funcionales y pantalla de caracteres.

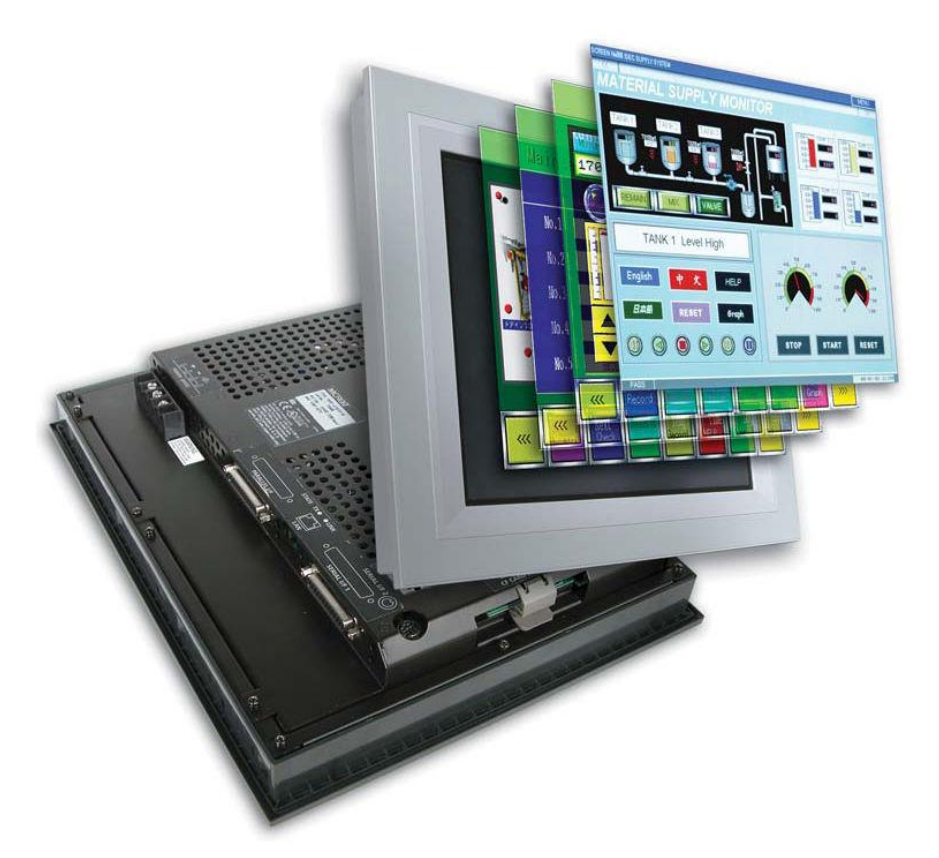

#### **Figura 18. Interfaz hombre-maquina**

Fuente: [http://img.directindustry.es/images\\_di/photo-g/interfaz-hombre-maquina-](http://img.directindustry.es/images_di/photo-g/interfaz-hombre-maquina-7180-2371693.jpg)[7180-2371693.jpg](http://img.directindustry.es/images_di/photo-g/interfaz-hombre-maquina-7180-2371693.jpg)

## **4.8.3 Puntos de entrada y salida.**

Los puntos de entrada y salida del PLC son las entradas y salidas físicas que éste puede manejar. Cada punto tiene su representación interna en la memoria del PLC, en la que se utilizan números para identificarlos. Por lo general los módulos de entrada y salida vienen configurados en grupos de 8 puntos y pueden llegar hasta 1024, ampliables a más.

Los puntos de entrada son designados como X0, X1, X2, X3..., mientras que los puntos de salida se identifican como Y0, Y1, Y2, Y3...

En el gráfico que verás a continuación se muestra una configuración básica de un PLC de 16 entradas y 16 salidas:

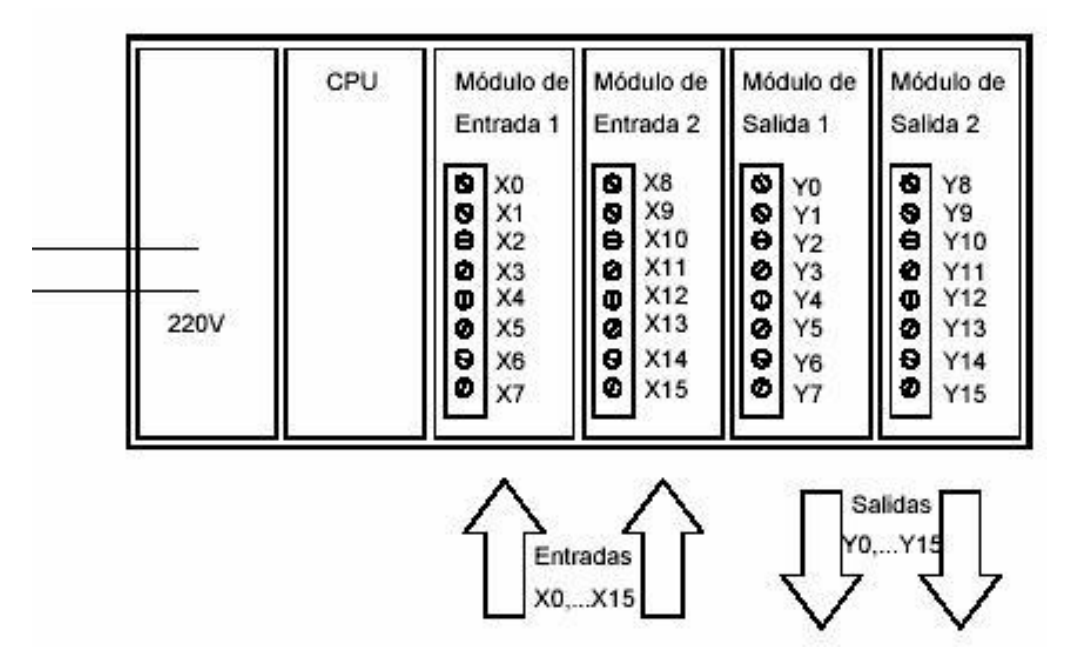

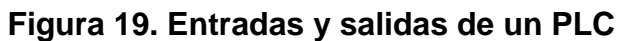

Fuente[:http://recursostic.educacion.es/observatorio/web/ca/component/content/arti](http://recursostic.educacion.es/observatorio/web/ca/component/content/article/502-monografico-lenguajes-de-programacion?start=3) [cle/502-monografico-lenguajes-de-programacion?start=3](http://recursostic.educacion.es/observatorio/web/ca/component/content/article/502-monografico-lenguajes-de-programacion?start=3)

Al diseñar el programa se debe hacer referencia a las variables de entrada y salida que identifican los puntos del PLC.

Ejemplo: En el ejemplo gráfico que verás en la página siguiente se desea encender una lámpara L1 cuando se conecte el interruptor A o el interruptor B y encender una lámpara L2 cuando L1 esté apagada y el interruptor C esté conectado.

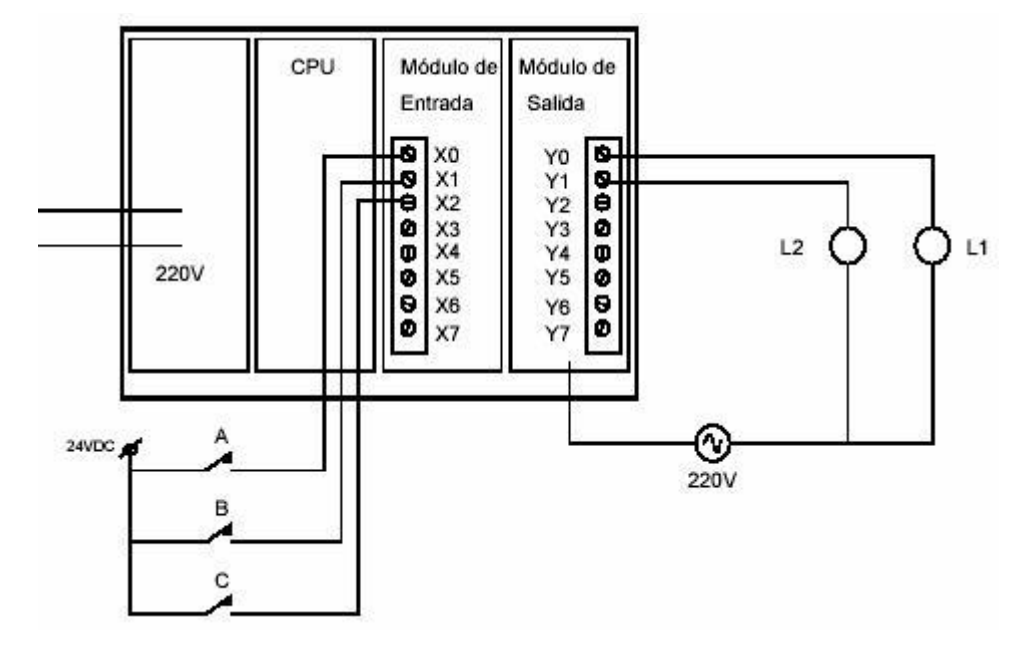

**Figura 20. Ejemplo de conexión para las entradas y salidas del autómata**

Fuente[:http://recursostic.educacion.es/observatorio/web/ca/component/content/arti](http://recursostic.educacion.es/observatorio/web/ca/component/content/article/502-monografico-lenguajes-de-programacion?start=3) [cle/502-monografico-lenguajes-de-programacion?start=3](http://recursostic.educacion.es/observatorio/web/ca/component/content/article/502-monografico-lenguajes-de-programacion?start=3)

La asignación de entradas y salidas se efectúa por medio del dispositivo de programación del PLC. Por lo general se utiliza un PC con interfaz gráfica que permita visualizar el diagrama escalera RLL (*RelayLadderLogic*), del cual hablaremos más adelante.

# **4.9 VENTAJAS Y DESVENTAJAS DE LOS PLC**

## **4.9.1 Ventajas.**

Las ventajas de los PLC son las siguientes:

- 1. Menor tiempo empleado en la elaboración de proyectos debido a que:
	- No es necesario dibujar el esquema de contactos.
	- No es necesario simplificar las ecuaciones lógicas ya que, por lo general, la capacidad de almacenamiento del módulo de memoria es lo suficientemente grande como para almacenarlas.
	- La lista de materiales a emplear es más reducida y, al elaborar el presupuesto correspondiente, se elimina parte del problema que supone el contar con diferentes proveedores, distintos plazos de entrega, etc.
- 2. Posibilidad de introducir modificaciones sin cambiar el cableado y añadir aparatos.
- 3. Mínimoespacio de ocupación
- 4. Menor coste de mano de obra de la instalación
- 5. Economía de mantenimiento. Además de aumentar la fiabilidad del sistema, al eliminar contactos móviles, los mismos autómatas pueden detectar e indicar posibles averías.
- 6. Posibilidad de gobernar varias maquinas con un mismo autómata.
- 7. Menor tiempo para la puesta en funcionamiento del proceso al quedar reducido el tiempo de cableado.
- 8. Si por alguna razón la maquina queda fuera de servicio, el autómata sigue siendo útil para controlar otra máquina o sistema de producción.

## **4.9.2 Inconvenientes. 8**

l

- 1. Hace falta un programador, lo que exige la preparación de los técnicos en su etapa de formación.
- 2. La inversión inicial es mayor que en el caso de los relés, aunque ello es relativo en función del proceso que se desea controlar. Dado que el PLC cubre de forma correcta un amplio espectro de necesidades, desde los sistemas lógicos cableados hasta el microprocesador, el diseñador debe conocer a fondo las prestaciones y limitaciones del PLC. Por tanto, aunque el coste inicial debe ser tenido en cuenta a la hora de decidirnos por uno u otro sistema, conviene analizar todos los demás factores para asegurarnos una decisión acertada.

<sup>&</sup>lt;sup>8</sup>[http://recursostic.educacion.es/observatorio/web/ca/component/content/article/502-monografico](http://recursostic.educacion.es/observatorio/web/ca/component/content/article/502-monografico-lenguajes-de-programacion?start=2)[lenguajes-de-programacion?start=2](http://recursostic.educacion.es/observatorio/web/ca/component/content/article/502-monografico-lenguajes-de-programacion?start=2)

## **5. METODOLOGIA**

## **5.1 TIPO DE PROYECTO**

El tipo de proyecto que se implementó en este trabajo de grado, es un proyecto de tipo teórico-práctico, porque se entregó un trabajo escrito en el cual se expresaran todas las pautas del proyecto con sus respectivas normas, y es practico ya que se ejecutara parte de los conocimientos adquiridos en las materias de; (Redes eléctricas, circuitos lógicos y Control), y gracias a lo visto durante los semestres de estudio, en el transcurso de la carrera, se transmitirá todo lo aprendido a la parte práctica y finalmente será utilizado en la industria.

## **5.2 ANALISIS DE LA INFORMACIÓN**

Para recopilar la información, con relación al proyecto, se realizara una serie de preguntas tipo entrevista, encuestas, con los profesores expertos en el tema para desarrollar el trabajo, para de esta manera saber que piensan y que de una u otra manera contribuyan al que el proyecto sea viable, planteando interrogantes que den respuesta a lo que esperan del proyecto, los beneficios que esto puede traer.

# **5.3 TÉCNICAS PARA LA RECOLECCIÓN DE INFORMACIÓN**

**5.3.1 Fuentes primarias**. Entrevistas con expertos programación y utomatizacion, asesoría de empresas relacionadas con la parte de iluminación.

**5.3.2 Fuentes secundarias**. Se acude a la parte desarrollada durante las etapas de estudio en diferentes materias de la tecnología eléctrica.

## **6. RESULTADOS DEL PROYECTO**

# **6.1 PROGRAMACIÓN BÁSICA PARA EL PLC**

#### **6.1.1 Método de exploración de PLC.**

El PLC utiliza un método de exploración estándar al momento de evaluar el programa de usuario.

#### **Tabla 1. Proceso de exploración**

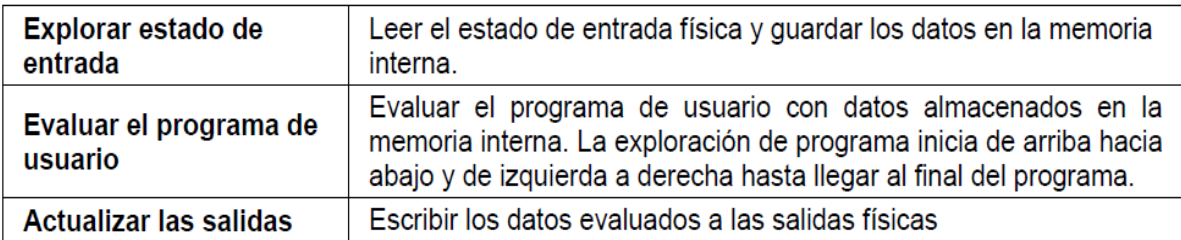

Fuente: [http://www.infoplc.net/descargas/19-delta/1074-manual-operacion-delta](http://www.infoplc.net/descargas/19-delta/1074-manual-operacion-delta-dvp-es2-ex2-ss2-sx2-en-castellano)[dvp-es2-ex2-ss2-sx2-en-castellano](http://www.infoplc.net/descargas/19-delta/1074-manual-operacion-delta-dvp-es2-ex2-ss2-sx2-en-castellano)

**6.1.1.1 Señal de entrada**. El PLC lee el estado de ON/OFF (activado /desactivado) de cada entrada y almacena el estado en la memoria antes de evaluar el programa de usuario. Una vez que el estado de la entrada externa es almacenado en la memoria interna, cualquier cambio hecho a las entradas externas no se actualizará hasta el inicio del próximo ciclo de exploración.

**6.1.1.2 Programa.**El PLC ejecuta instrucciones en el programa de usuario de arriba a abajo y de izquierda a derecha y luego almacena los datos evaluados en la memoria interna. Parte de esta memoria está enclavada.

**6.1.1.3 Salida.**Cuando se llega al comando FIN la evaluación del programa está completa. La memoria de salida se transfiere a las salidas físicas externas.

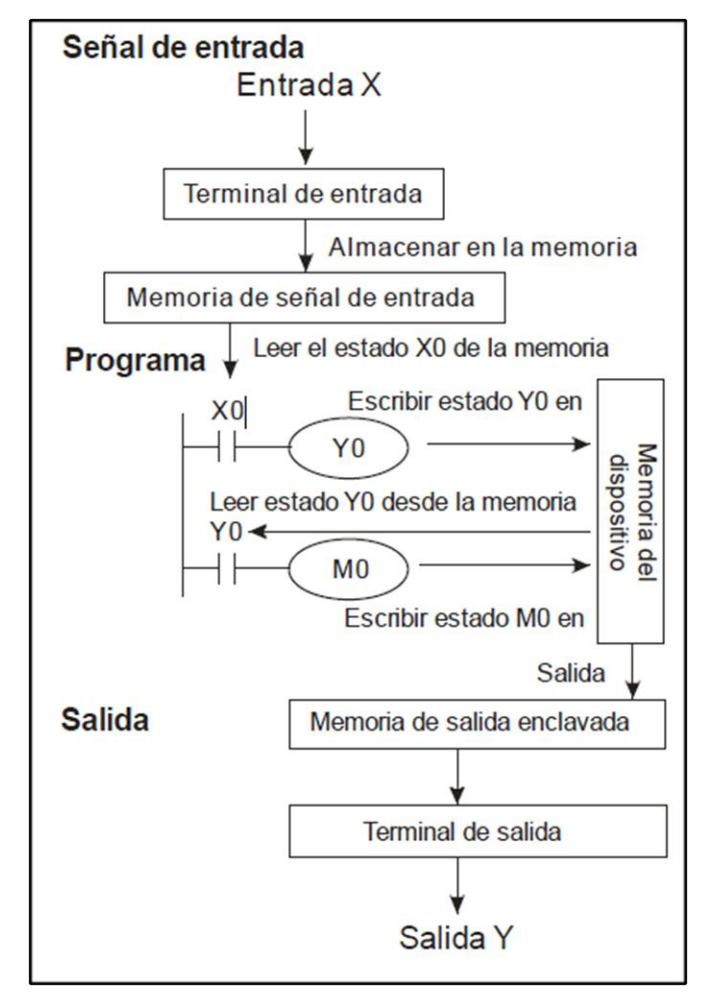

## **Figura 21. Diagrama de proceso de exploración**

Fuente: [http://www.infoplc.net/descargas/19-delta/1074-manual-operacion-delta](http://www.infoplc.net/descargas/19-delta/1074-manual-operacion-delta-dvp-es2-ex2-ss2-sx2-en-castellano)[dvp-es2-ex2-ss2-sx2-en-castellano](http://www.infoplc.net/descargas/19-delta/1074-manual-operacion-delta-dvp-es2-ex2-ss2-sx2-en-castellano)

**6.1.2 Tiempo de exploración.**La duración del ciclo total de exploración (leer, evaluar, escribir) se llama "tiempo de exploración".Con más entradas y salidas o un programa más largo, se extiende el tiempo de exploración.

## **Tabla 2.Ciclo de exploración**

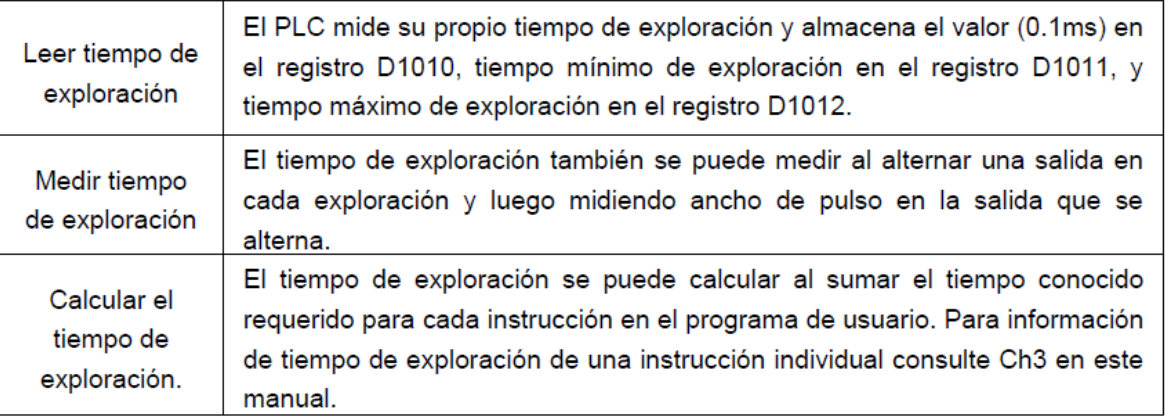

Fuente: [http://www.infoplc.net/descargas/19-delta/1074-manual-operacion-delta](http://www.infoplc.net/descargas/19-delta/1074-manual-operacion-delta-dvp-es2-ex2-ss2-sx2-en-castellano)[dvp-es2-ex2-ss2-sx2-en-castellano](http://www.infoplc.net/descargas/19-delta/1074-manual-operacion-delta-dvp-es2-ex2-ss2-sx2-en-castellano)

**6.1.2.1 Excepción de tiempo de exploración.**El PLC puede procesar ciertos artículos más rápido que el tiempo de exploración. Algunos deestos artículos interrumpen y detienen el tiempo de exploración para procesar el programa desubrutina de interrupción. Una REF de instrucción directa de actualización de entrada o salidapermite al PLC acceso a entrada o salida inmediatamente durante la evaluación del programa deusuario en lugar de tener que esperar hasta el siguiente ciclo de exploración.

**6.1.3 Flujo de corriente.**La lógica de escalera sigue un principio de izquierda a derecha. (Ver Figura 22), lacorriente fluye por los patrones iniciados de X0 o X3.

#### **Figura 22. Lógica de escalera (Izquierda a Derecha)**

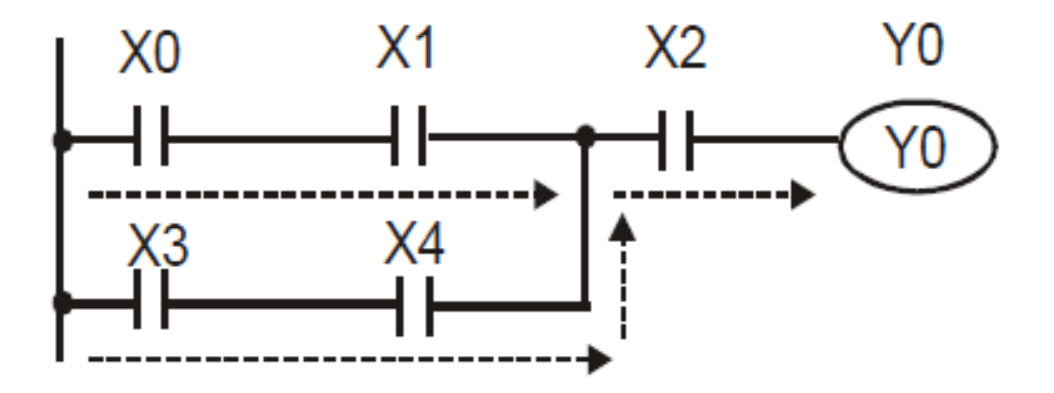

Fuente: [http://www.infoplc.net/descargas/19-delta/1074-manual-operacion-delta](http://www.infoplc.net/descargas/19-delta/1074-manual-operacion-delta-dvp-es2-ex2-ss2-sx2-en-castellano)[dvp-es2-ex2-ss2-sx2-en-castellano](http://www.infoplc.net/descargas/19-delta/1074-manual-operacion-delta-dvp-es2-ex2-ss2-sx2-en-castellano)

**6.1.3.1 Corriente inversa.** Cuando la corriente fluye de derecha a izquierda, lo cual crea una lógica de corriente inversa, sedetectará un error al compilar el programa. El ejemplo de abajo muestra el flujo de corrienteinversa.

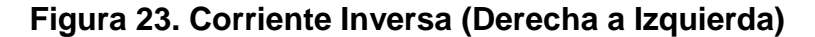

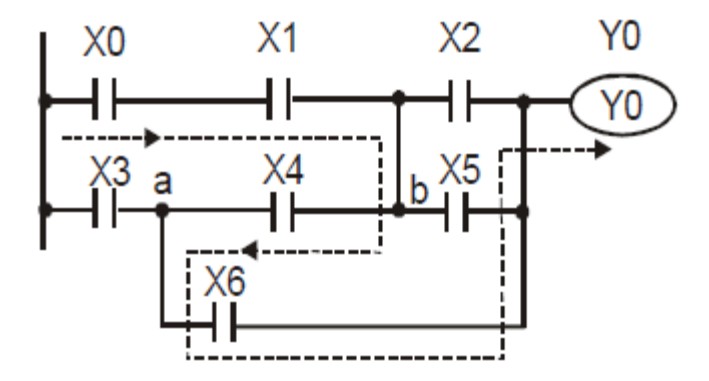

Fuente: [http://www.infoplc.net/descargas/19-delta/1074-manual-operacion-delta](http://www.infoplc.net/descargas/19-delta/1074-manual-operacion-delta-dvp-es2-ex2-ss2-sx2-en-castellano)[dvp-es2-ex2-ss2-sx2-en-castellano](http://www.infoplc.net/descargas/19-delta/1074-manual-operacion-delta-dvp-es2-ex2-ss2-sx2-en-castellano)

**6.1.4Registros y Relés de PLC.**Introducción a los dispositivos internos básicos en un PLC

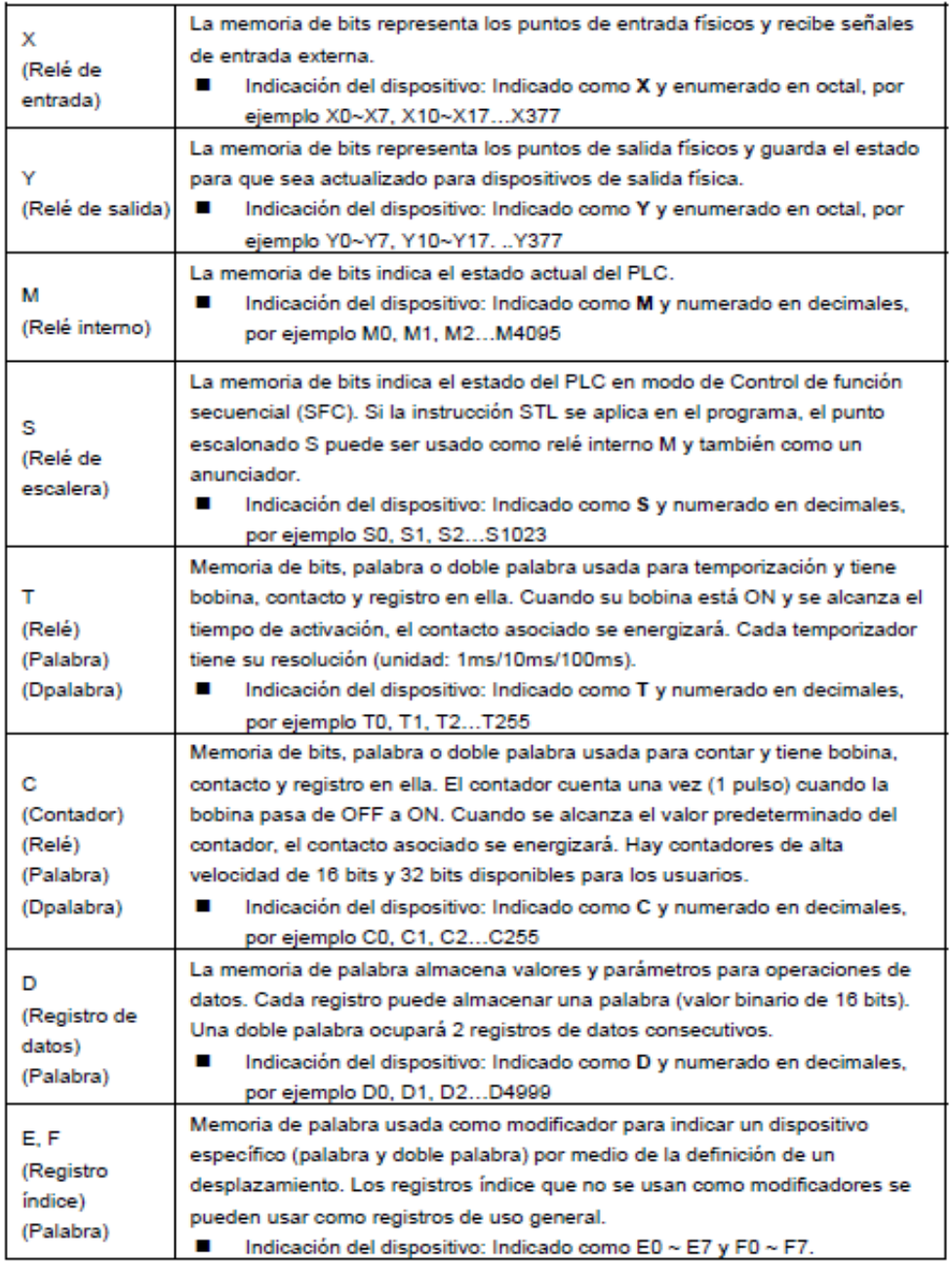

## **Tabla 3. Relés de PLC**

Fuente: [http://www.infoplc.net/descargas/19-delta/1074-manual-operacion-delta](http://www.infoplc.net/descargas/19-delta/1074-manual-operacion-delta-dvp-es2-ex2-ss2-sx2-en-castellano)[dvp-es2-ex2-ss2-sx2-en-castellano](http://www.infoplc.net/descargas/19-delta/1074-manual-operacion-delta-dvp-es2-ex2-ss2-sx2-en-castellano)

**6.1.5 Símbolos de Lógica de Escalera.**La siguiente tabla muestra una lista de símbolos de WPLSoft, su descripción, comando y registros de memoria que pueden utilizar el símbolo.

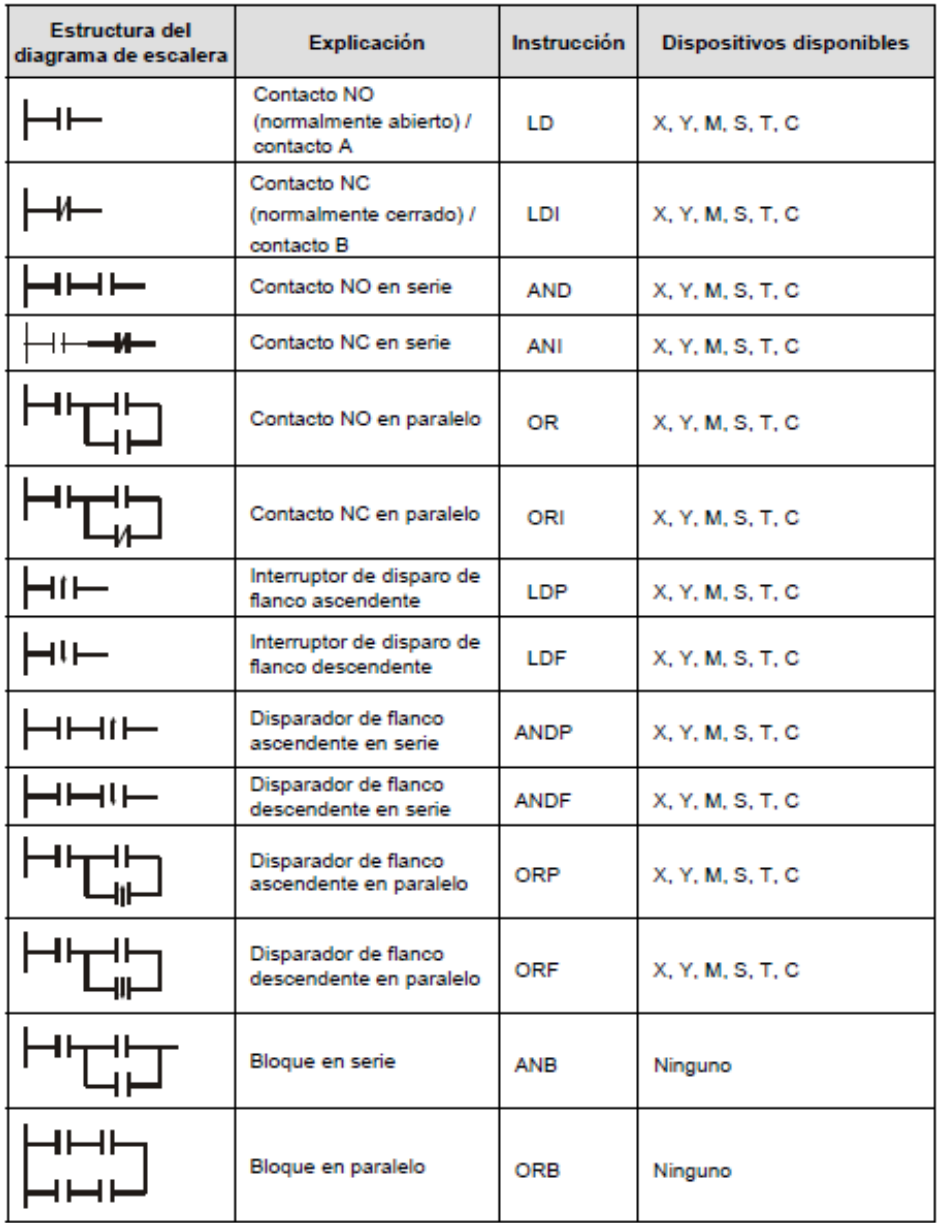

## **Tabla 4. Simbología para programar PLC**

Fuente: [http://www.delta.com.tw/product/em/control/plc/download/manual/DVP-](http://www.delta.com.tw/product/em/control/plc/download/manual/DVP-ES2_EX2_SS2_SA2_SX2-Program_O_SP_20110630.pdf)[ES2\\_EX2\\_SS2\\_SA2\\_SX2-Program\\_O\\_SP\\_20110630.pdf](http://www.delta.com.tw/product/em/control/plc/download/manual/DVP-ES2_EX2_SS2_SA2_SX2-Program_O_SP_20110630.pdf)

#### **6.2 CREACIÓN DE UN PROGRAMA DE ESCALERA DE PLC**

La edición del programa debe iniciar desde la línea bus del lado izquierdo hacia la línea bus del lado derecho, y de arriba hacia abajo. Sin embargo, la línea bus del lado derecho se omite cuando se está editando en WPLSoft. Una sola fila puede tener un máximo de 11 contactos en ella. Si hay más de 11 contactos conectados, se generará automáticamente un símbolo continuo "0" y el contacto 12 se colocará en el inicio de la siguiente fila. Los mismos puntos de entrada se pueden usar repetidamente. Ver la figura de abajo:

**Figura 24. Edición del programa (Izquierda a Derecha y de Arriba hacia Abajo)**

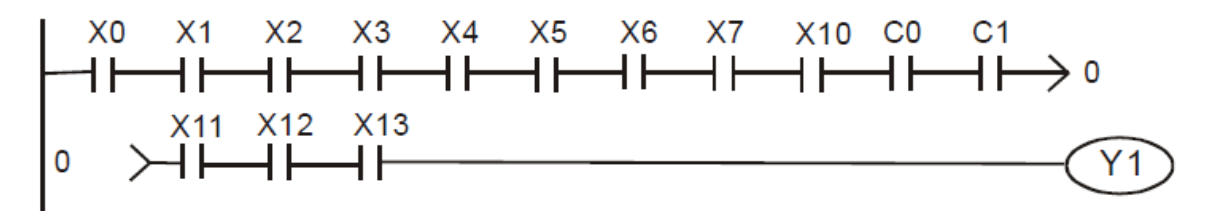

Fuente: [http://www.delta.com.tw/product/em/control/plc/download/manual/DVP-](http://www.delta.com.tw/product/em/control/plc/download/manual/DVP-ES2_EX2_SS2_SA2_SX2-Program_O_SP_20110630.pdf)[ES2\\_EX2\\_SS2\\_SA2\\_SX2-Program\\_O\\_SP\\_20110630.pdf](http://www.delta.com.tw/product/em/control/plc/download/manual/DVP-ES2_EX2_SS2_SA2_SX2-Program_O_SP_20110630.pdf)

Al momento de evaluar el programa de usuario, la exploración del PLC inicia de izquierda a derecha y procede a la siguiente fila hasta que el PLC llega a la instrucción FIN. Las bobinas de salida e instrucciones básicas / de aplicación pertenecen al proceso de salida y se colocan a la derecha del diagrama de escalera. El programa muestra de abajo explica el orden de ejecución de un diagrama de escalera. Los números en los círculos negros indica el orden de ejecución.

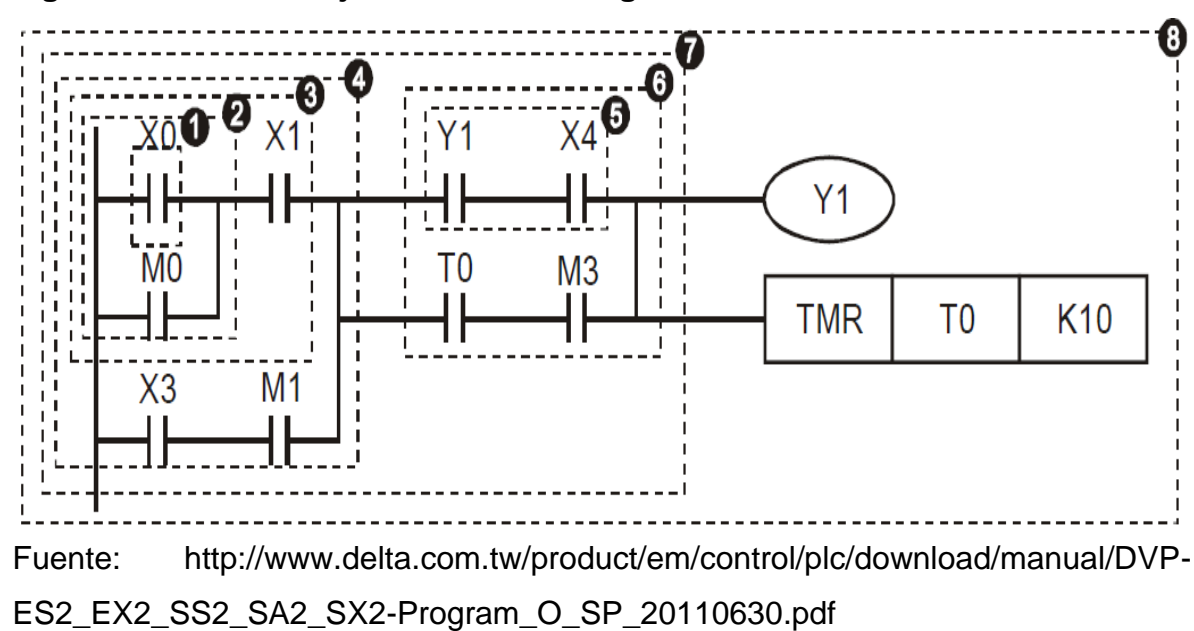

**Figura 25. Orden de ejecución de un diagrama de escalera**

**6.2.1 LD / LDI (Cargar contacto NO / Cargar contacto NC).**LD o LDI inicia una fila o bloque

**Figura 26. Instrucción**

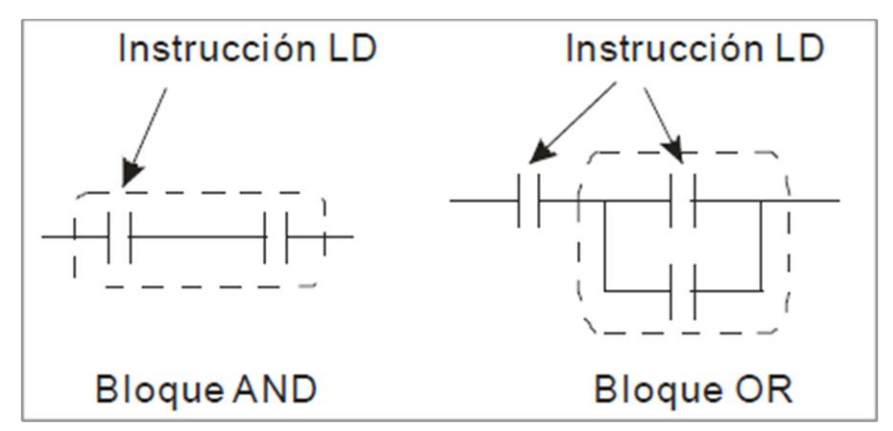

Fuente: [http://www.delta.com.tw/product/em/control/plc/download/manual/DVP-](http://www.delta.com.tw/product/em/control/plc/download/manual/DVP-ES2_EX2_SS2_SA2_SX2-Program_O_SP_20110630.pdf)[ES2\\_EX2\\_SS2\\_SA2\\_SX2-Program\\_O\\_SP\\_20110630.pdf](http://www.delta.com.tw/product/em/control/plc/download/manual/DVP-ES2_EX2_SS2_SA2_SX2-Program_O_SP_20110630.pdf)

**6.2.2 LDP / LDF (Cargar disparador de flanco ascendente / Cargar disparador de flanco descendente).**Similar a la instrucción LD, las instrucciones LDP y LDF solo actúan en el flanco ascendente odescendente cuando el contacto está en ON, como se indica en la figura de abajo.

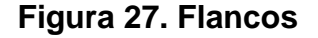

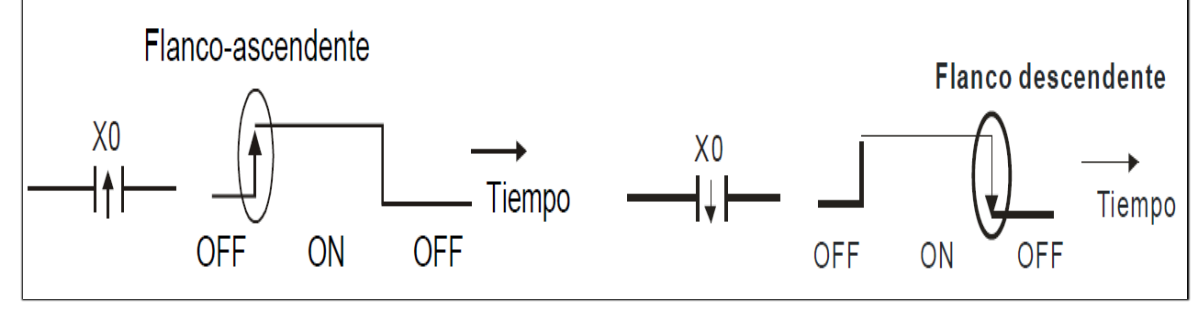

Fuente: [http://www.delta.com.tw/product/em/control/plc/download/manual/DVP-](http://www.delta.com.tw/product/em/control/plc/download/manual/DVP-ES2_EX2_SS2_SA2_SX2-Program_O_SP_20110630.pdf)[ES2\\_EX2\\_SS2\\_SA2\\_SX2-Program\\_O\\_SP\\_20110630.pdf](http://www.delta.com.tw/product/em/control/plc/download/manual/DVP-ES2_EX2_SS2_SA2_SX2-Program_O_SP_20110630.pdf)

**6.2.3 AND / ANI (Conectar contacto NO en serie / Conectar contacto NC en serie).**La instrucción AND (ANI) conecta un contacto NO (NC) en serie con otro dispositivo o bloque.

**Figura 28. Instrucciones AND/ANI**

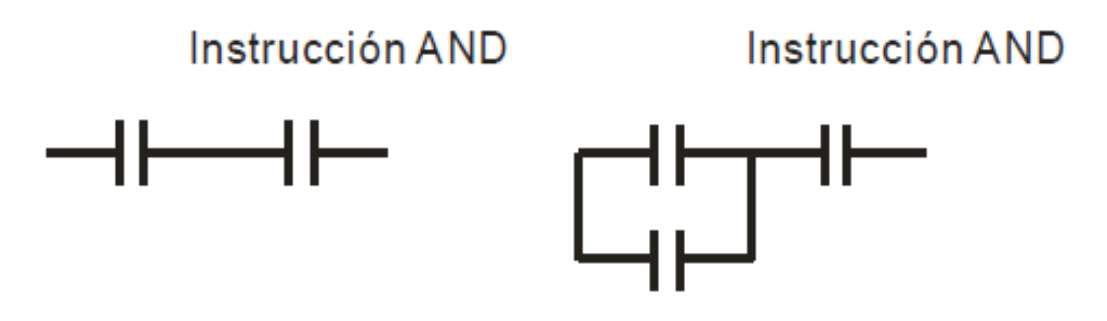

Fuente: [http://www.delta.com.tw/product/em/control/plc/download/manual/DVP-](http://www.delta.com.tw/product/em/control/plc/download/manual/DVP-ES2_EX2_SS2_SA2_SX2-Program_O_SP_20110630.pdf)[ES2\\_EX2\\_SS2\\_SA2\\_SX2-Program\\_O\\_SP\\_20110630.pdf](http://www.delta.com.tw/product/em/control/plc/download/manual/DVP-ES2_EX2_SS2_SA2_SX2-Program_O_SP_20110630.pdf)

**6.2.4 ANDP / ANDF (Conectar flanco ascendente en serie / Conectar flanco descendente en serie).**Similar a la instrucción AND, la instrucción ANDP (ANDF) conecta los disparadores de flancoascendente (descendente) en serie con otro dispositivo o bloque.

**6.2.5 OR / ORI (Conectar contacto NO en paralelo / Conectar contacto NC en paralelo).**La instrucción OR (ORI) conecta un contacto NO (NC) en serie con otro dispositivo o bloque.

**Figura 29. Instrucción OR/ORI**

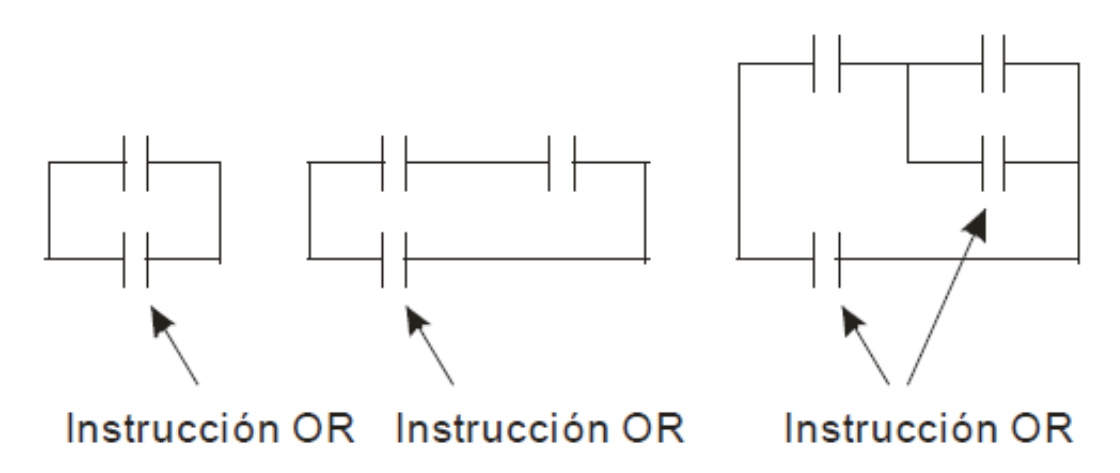

Fuente: [http://www.delta.com.tw/product/em/control/plc/download/manual/DVP-](http://www.delta.com.tw/product/em/control/plc/download/manual/DVP-ES2_EX2_SS2_SA2_SX2-Program_O_SP_20110630.pdf)[ES2\\_EX2\\_SS2\\_SA2\\_SX2-Program\\_O\\_SP\\_20110630.pdf](http://www.delta.com.tw/product/em/control/plc/download/manual/DVP-ES2_EX2_SS2_SA2_SX2-Program_O_SP_20110630.pdf)

**6.2.6 ORP / ORF (Conectar flanco ascendente en paralelo / Conectar flanco descendente en paralelo).** Similar a la instrucción OR, la instrucción ORP (ORF) conecta los disparadores de flancoascendente (descendente) en paralelo con otro dispositivo o bloque.

**6.2.7 ANB (Conectar bloque en serie).**La instrucción ANB conecta un bloque en serie con otro bloque.

## **Figura 30. Conexión serie**

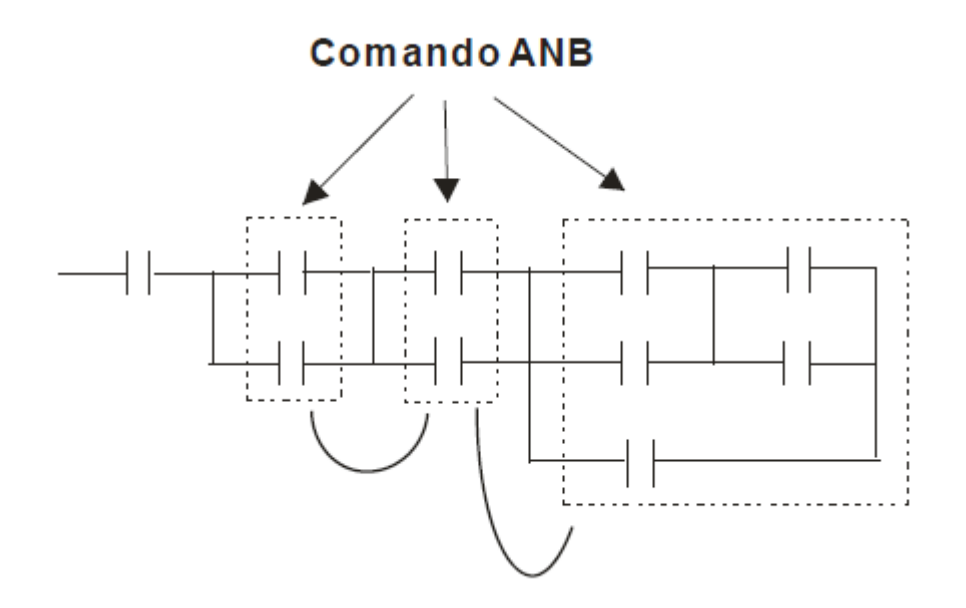

Fuente: [http://www.delta.com.tw/product/em/control/plc/download/manual/DVP-](http://www.delta.com.tw/product/em/control/plc/download/manual/DVP-ES2_EX2_SS2_SA2_SX2-Program_O_SP_20110630.pdf)[ES2\\_EX2\\_SS2\\_SA2\\_SX2-Program\\_O\\_SP\\_20110630.pdf](http://www.delta.com.tw/product/em/control/plc/download/manual/DVP-ES2_EX2_SS2_SA2_SX2-Program_O_SP_20110630.pdf)

**6.2.8 ORB (Conectar bloque en paralelo).**La instrucción ORB conecta un bloque en paralelo con otro bloque.

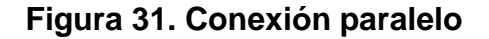

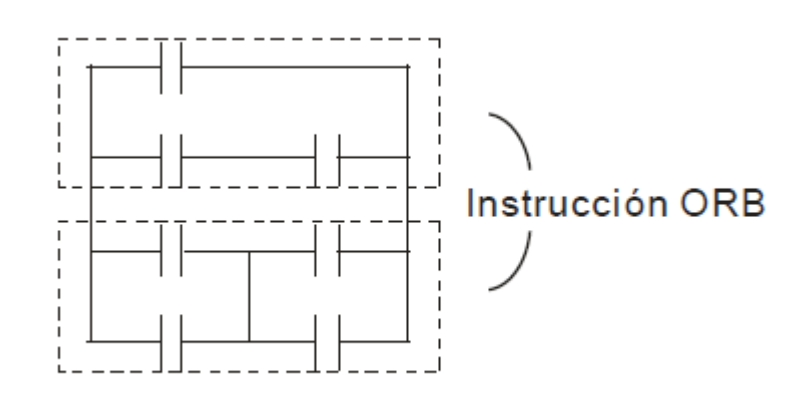

Fuente: [http://www.delta.com.tw/product/em/control/plc/download/manual/DVP-](http://www.delta.com.tw/product/em/control/plc/download/manual/DVP-ES2_EX2_SS2_SA2_SX2-Program_O_SP_20110630.pdf)[ES2\\_EX2\\_SS2\\_SA2\\_SX2-Program\\_O\\_SP\\_20110630.pdf](http://www.delta.com.tw/product/em/control/plc/download/manual/DVP-ES2_EX2_SS2_SA2_SX2-Program_O_SP_20110630.pdf)

**6.2.9 MPS / MRD / MPP (Instrucciones de bifurcación).**Estas instrucciones proporcionan un método para crear bifurcaciones multiplexadas en base alresultado actual almacenado por la instrucción MPS.

| <b>Instrucción</b><br>de<br>bifurcación | Símbolo de<br>bifurcación | Descripción                                                                                                    |  |
|-----------------------------------------|---------------------------|----------------------------------------------------------------------------------------------------|--|
| <b>MPS</b>                              |                           | Inicio de bifurcaciones. Almacena el resultado<br>actual de de la evaluación del programa. Se<br>puede aplicar un máximo de 8 pares MPS-MPP |  |
| <b>MRD</b>                              |                           | Lee el resultado actual almacenado del MPS<br>anterior                                                                                      |  |
| <b>MPP</b>                              |                           | Fin de bifurcaciones. Emerge (lee y luego<br>reinicializa) el resultado almacenado en el MPS<br>anterior                                    |  |

**Tabla 5. Bifurcaciones**

Fuente: [http://www.delta.com.tw/product/em/control/plc/download/manual/DVP-](http://www.delta.com.tw/product/em/control/plc/download/manual/DVP-ES2_EX2_SS2_SA2_SX2-Program_O_SP_20110630.pdf)[ES2\\_EX2\\_SS2\\_SA2\\_SX2-Program\\_O\\_SP\\_20110630.pdf](http://www.delta.com.tw/product/em/control/plc/download/manual/DVP-ES2_EX2_SS2_SA2_SX2-Program_O_SP_20110630.pdf)

Nota: Al momento de compilar el diagrama de escalera con WPLSoft, se pueden agregar automáticamente MPS, MRD y MPP a los resultados compilados en el formato de instrucción. Sin embargo, a veces las instrucciones de bifurcación son ignoradas por WPLSoft si no son necesarias. Los usuarios que programan en formato de instrucción pueden ingresar instrucciones de bifurcación como sea requerido.

#### **Figura 32. Puntos de conexión MPS, MRD y MPP**

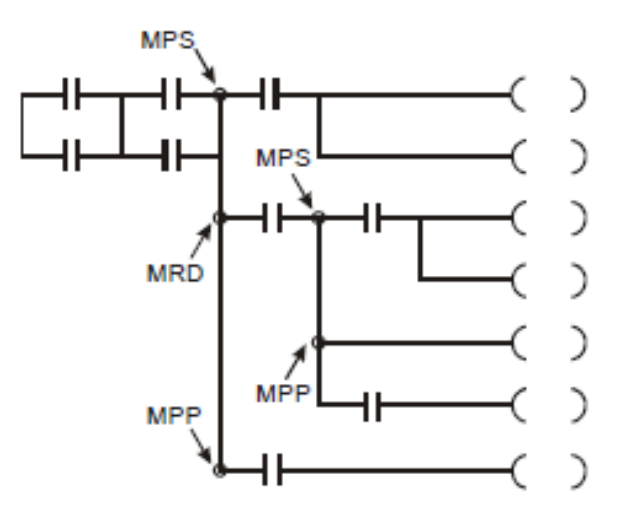

Fuente: [http://www.delta.com.tw/product/em/control/plc/download/manual/DVP-](http://www.delta.com.tw/product/em/control/plc/download/manual/DVP-ES2_EX2_SS2_SA2_SX2-Program_O_SP_20110630.pdf)[ES2\\_EX2\\_SS2\\_SA2\\_SX2-Program\\_O\\_SP\\_20110630.pdf](http://www.delta.com.tw/product/em/control/plc/download/manual/DVP-ES2_EX2_SS2_SA2_SX2-Program_O_SP_20110630.pdf)

Nota: El editor de diagrama de escalera en ISPSoft no es compatible con instrucciones MPS, MRD y MPP. Para obtener los mismos resultados como con las instrucciones de bifurcación, los usuarios deben conectar todas las bifurcaciones a la barra de conexión izquierda.

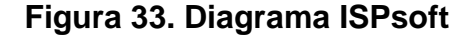

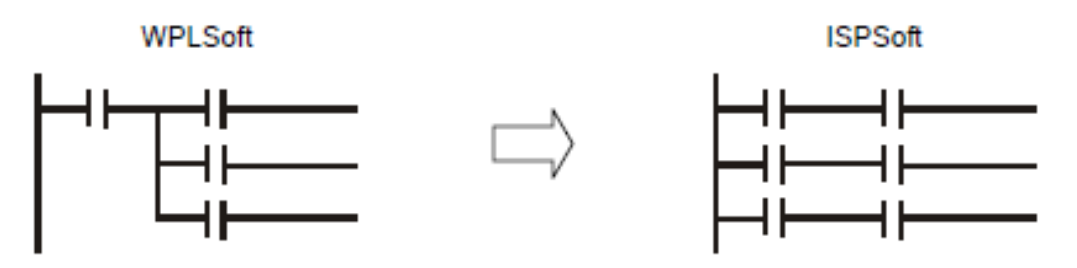

Fuente: [http://www.delta.com.tw/product/em/control/plc/download/manual/DVP-](http://www.delta.com.tw/product/em/control/plc/download/manual/DVP-ES2_EX2_SS2_SA2_SX2-Program_O_SP_20110630.pdf)[ES2\\_EX2\\_SS2\\_SA2\\_SX2-Program\\_O\\_SP\\_20110630.pdf](http://www.delta.com.tw/product/em/control/plc/download/manual/DVP-ES2_EX2_SS2_SA2_SX2-Program_O_SP_20110630.pdf)

**6.2.10 STL (Programación de escalera).**La programación STL utiliza puntos escalonados, por ejemplo S0 S21, S22, los cuales permiten alos usuarios programar de una manera más clara y comprensible como al dibujar un diagrama deflujo. El programa procederá al siguiente escalón únicamente cuando se completa el escalónanterior, por lo tanto forma un proceso de control secuencial similar al modo SFC (Diagrama deFunción Secuencial). La secuencia STL se puede convertir a diagrama de escalera de PLCllamado el "diagrama de escalera" como se indica abajo.

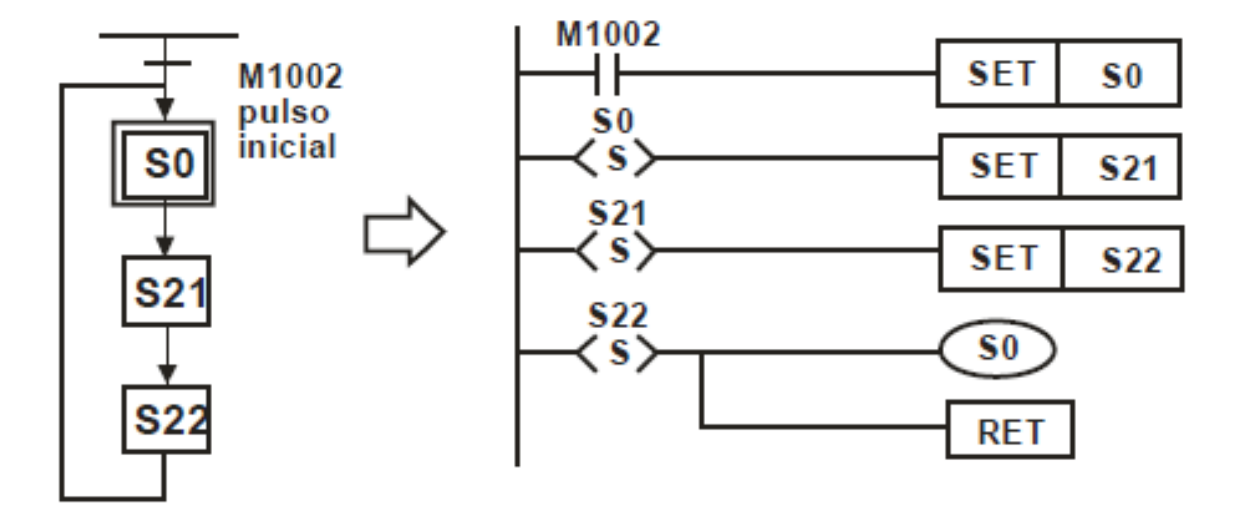

#### **Figura 34. Programación escalera**

Fuente: [http://www.delta.com.tw/product/em/control/plc/download/manual/DVP-](http://www.delta.com.tw/product/em/control/plc/download/manual/DVP-ES2_EX2_SS2_SA2_SX2-Program_O_SP_20110630.pdf)[ES2\\_EX2\\_SS2\\_SA2\\_SX2-Program\\_O\\_SP\\_20110630.pdf](http://www.delta.com.tw/product/em/control/plc/download/manual/DVP-ES2_EX2_SS2_SA2_SX2-Program_O_SP_20110630.pdf)

**6.2.11 RET (Regresar).**La instrucción RET debe colocarse al final del proceso de control secuencial para indicar lafinalización del flujo STL.

## **Figura 35. Instrucción RET**

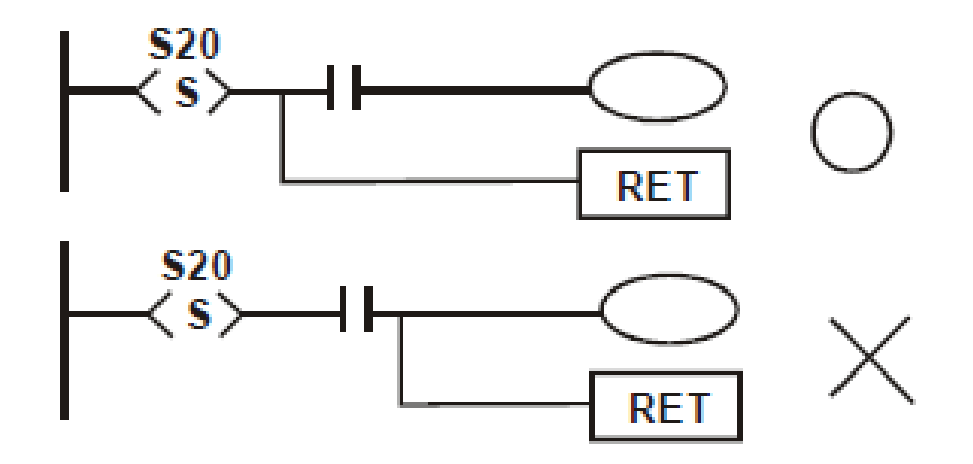

Fuente: [http://www.delta.com.tw/product/em/control/plc/download/manual/DVP-](http://www.delta.com.tw/product/em/control/plc/download/manual/DVP-ES2_EX2_SS2_SA2_SX2-Program_O_SP_20110630.pdf)[ES2\\_EX2\\_SS2\\_SA2\\_SX2-Program\\_O\\_SP\\_20110630.pdf](http://www.delta.com.tw/product/em/control/plc/download/manual/DVP-ES2_EX2_SS2_SA2_SX2-Program_O_SP_20110630.pdf)

Nota: Siempre conecte la instrucción RET inmediatamente después del último punto escalonado como se indica en el diagrama arriba mostrado o de lo contrario puede ocurrir un error del programa.

Diagrama de escalera Instrucción LD X<sub>0</sub> O Bloque ¥٨ X1 OR Y0 LD X<sub>2</sub>  $\Theta_{\text{OR}}^{\text{Bloque}}$ M0. co **OR** M<sub>0</sub> **SET** S<sub>0</sub> ORI M1 **M1**  $ANB \triangleleft$ Bloque en serie LD M<sub>2</sub> O Bloque **AND** Y<sub>0</sub> п ORB<sup>+</sup> Bloque en paralelo La salida AN<sub>1</sub>  $X<sub>1</sub>$ **O ANI** continua en **O** base al **Y10** ĆS. OUT Y0 estado de O Mültiples CO **AND** salidas **SET S10** S<sub>0</sub> **SET** —α -----Inicio de escalera ( **STL** S<sub>0</sub> U Estado SO opera con X10 LD X10  $rac{10}{320}$ O  $\frac{$10}{3}$ **Y11** Salida Y10 y transferencia<br>de punto escalonado  $Y10$ OUT π. **SET** S<sub>10</sub> **SET S11 STL** S<sub>10</sub> 10 Leer estado S10 LD X11 10 S10 opera con X11 **SET** \$12  $\Phi$ OUT Y11 Salida Y 11 y<br>transferencia de puntos<br>escalonados **S11** SET \$13 **SET SET** S<sub>12</sub> . . . . . **SET** S<sub>13</sub>  $-911$ **Y12 STL S11** D Leer estado S11 τ 12 S11 opera con X12 LD X12 D **SET \$20** OUT Y12 Salida Y12 y transferencia de puntos escalonados **S20 SET**  $-496 - -416 - -1646$ **STL** S20 **Convergencia de**<br>**1** múltiples estados  $\langle \textbf{s} \rangle$ (S)  $80$ ĆS. S<sub>12</sub> **STL** múltiples estados **D**<br>Recalera **STL** S<sub>13</sub> **RET** Leer estado X13 y LD X13 escalera transferencia de punto XO OUT S<sub>0</sub> escalonado Π CO K10 **CNT RET** Regresar ------------------Œ LD X<sub>0</sub> T ť, **CNT** C0 K10 M<sub>0</sub> **D** Leer CD LD C<sub>0</sub> X1 M1 **MPS** M2 **AND**  $X<sub>1</sub>$ **M2** D OUT M<sub>0</sub> **RST** C<sub>0</sub> **MRD** Mültiples, AN<sub>I</sub>  $X<sub>1</sub>$ salidas **END** OUT  $M<sub>1</sub>$ **MPP** AN I  $M<sub>2</sub>$ OUT  $M<sub>2</sub>$ **RST** C<sub>0</sub> Fin de programa **END** 

**Figura 36. Conversión entre diagrama de escalera y modo de lista de Instrucciones**

Fuente: [http://es.aliexpress.com/item/SS2-Series-DVP14SS211T-DELTA-PLC-](http://es.aliexpress.com/item/SS2-Series-DVP14SS211T-DELTA-PLC-New-In-Box/723251288.html)[New-In-Box/723251288.html](http://es.aliexpress.com/item/SS2-Series-DVP14SS211T-DELTA-PLC-New-In-Box/723251288.html)

# **6.3 DESCRIPCIÓN TÉCNICA DEL PROYECTO**

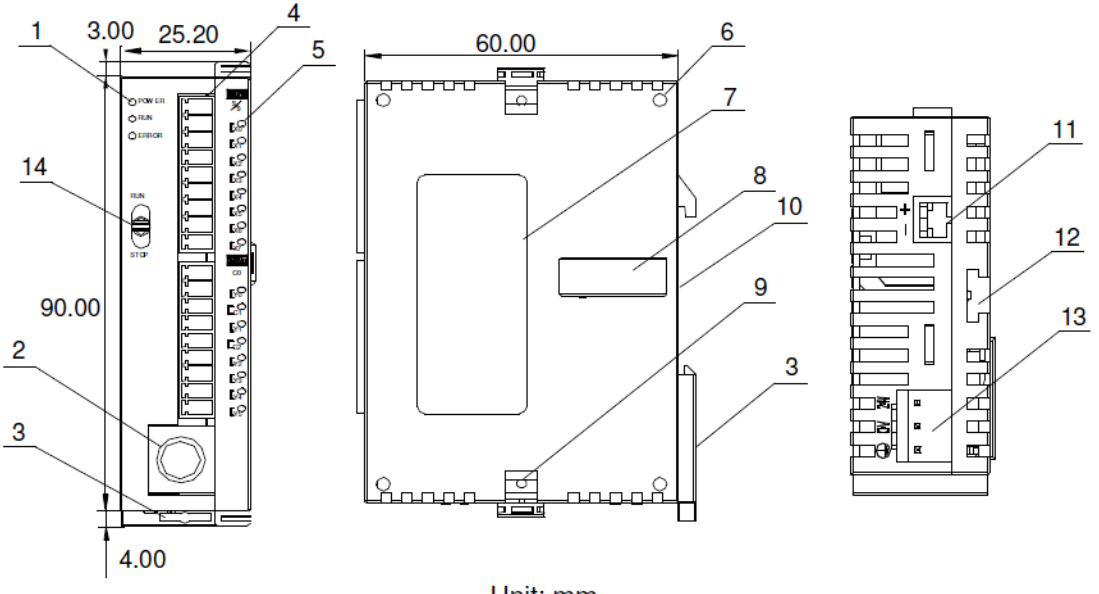

## **Figura 37. Partes del PLC DVP-SS**

Unit: mm

Fuente: catalogo Delta Electronics, INC. Pag. 1, ref DVP-1010030-01.

Partes:

- 1. POWER RUN, el indicador ERROR
- 2. I / O puerto para la comunicación de programas (RS-232)
- 3. Carril DIN
- 4. Terminales de E / S
- 5. I / O indicador del punto
- 6. Orificio de montaje para unidad de extension
- 7. Placa de identificación
- 8. puerto de extensión
- 9. Clip de la unidad de extensión
- 10. Carril DIN (35 mm)
- 11. Puerto de comunicación RS-485
- 12. Perfil de montaje para la unidad de extensión
- 13. Entrada de corriente continúa
- 14. RUN / interruptor de parada

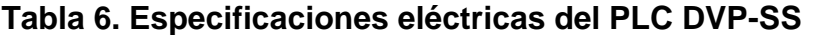

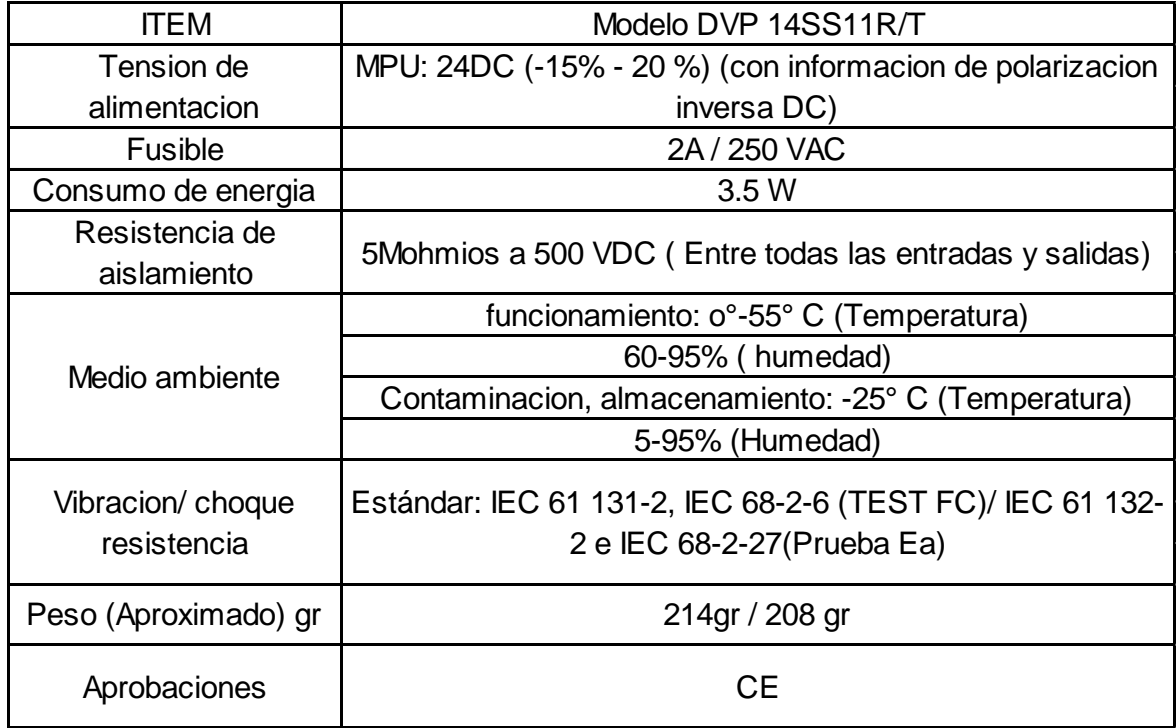

Fuente: catalogo Delta Electronics, INC. Pag. 1, ref DVP-1010030-01

| tipo de salida      | rele R                  | <b>Transistor T</b>     |
|---------------------|-------------------------|-------------------------|
|                     | 1.5 A/ 1 punto (5A/COM) | 55°C 1A/ 1 punto, 50°C  |
| Especificacion      |                         | $0.15A/1$ punto         |
| corriente           |                         | 45°C 0.2A/ 1 punto 40°C |
|                     |                         | 1.3A/ 1 punto (2A/com)  |
| especificacion del  | continucacion 250 VAR   | 30 VDC                  |
| voltaje             | 30 VDC                  |                         |
|                     | 75 VA (inductiva)       | 90/1 punto              |
| Maxima carga        | 90w (resistiva)         |                         |
|                     | acerca de 10ms          | off-EN 20uS             |
| Tiempo de respuesta |                         | En-off 30uS             |

**Tabla 7. Puntos de salida especificaciones eléctricas**

Fuente: catalogo Delta Electronics, INC. Pag. 1, ref DVP-1010030-01.

# **Tabla 8. Puntos de salida**

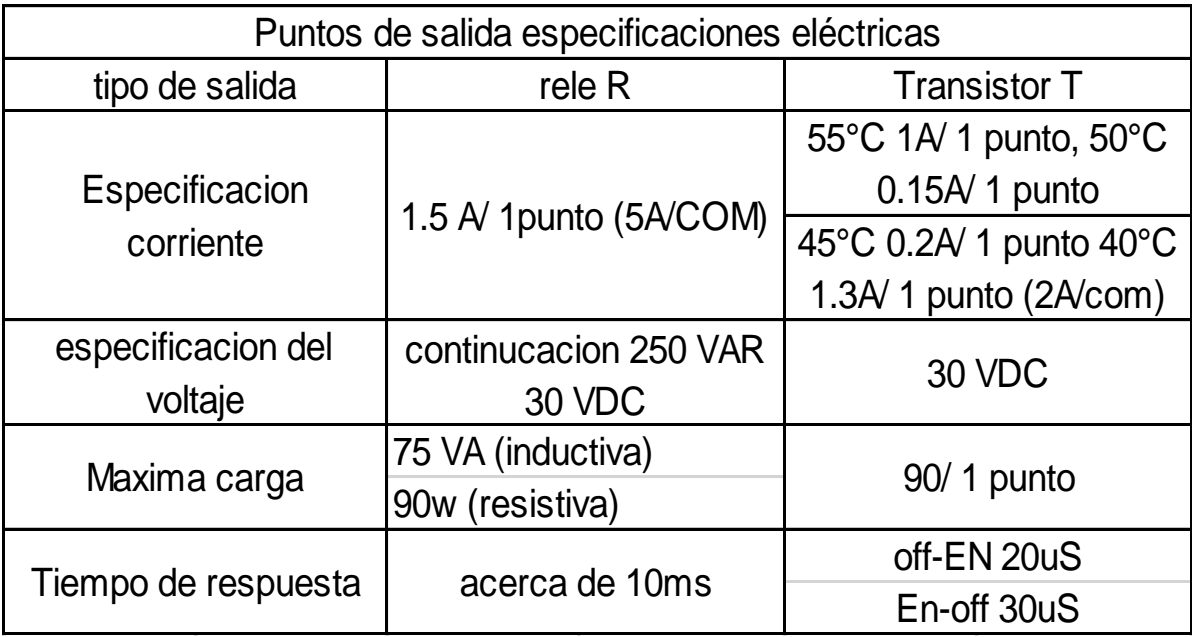

Fuente: catalogo Delta Electronics, INC. Pag. 1, ref DVP-1010030-01.

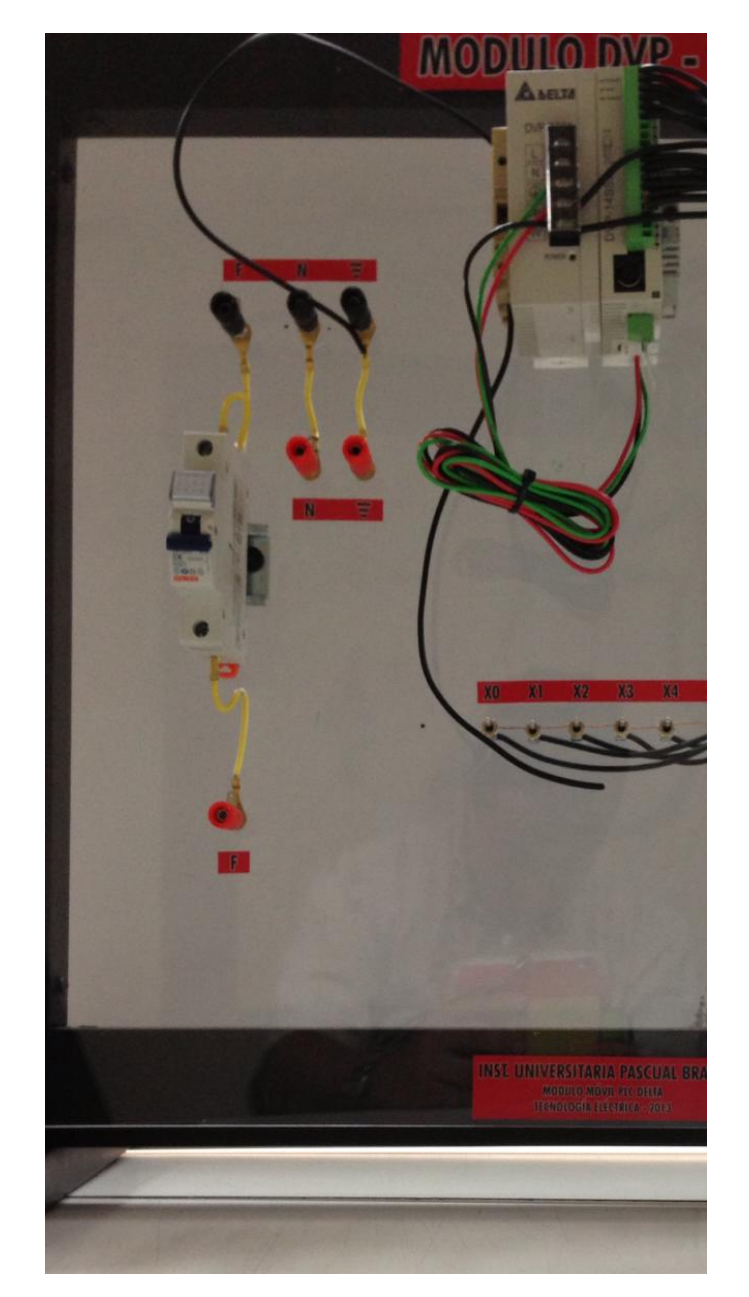

**Figura38.Minibreaker GEWISS 1P, 6A, 6KA A 130/240V**

# **Figura 39. Relevo 24V / DC**

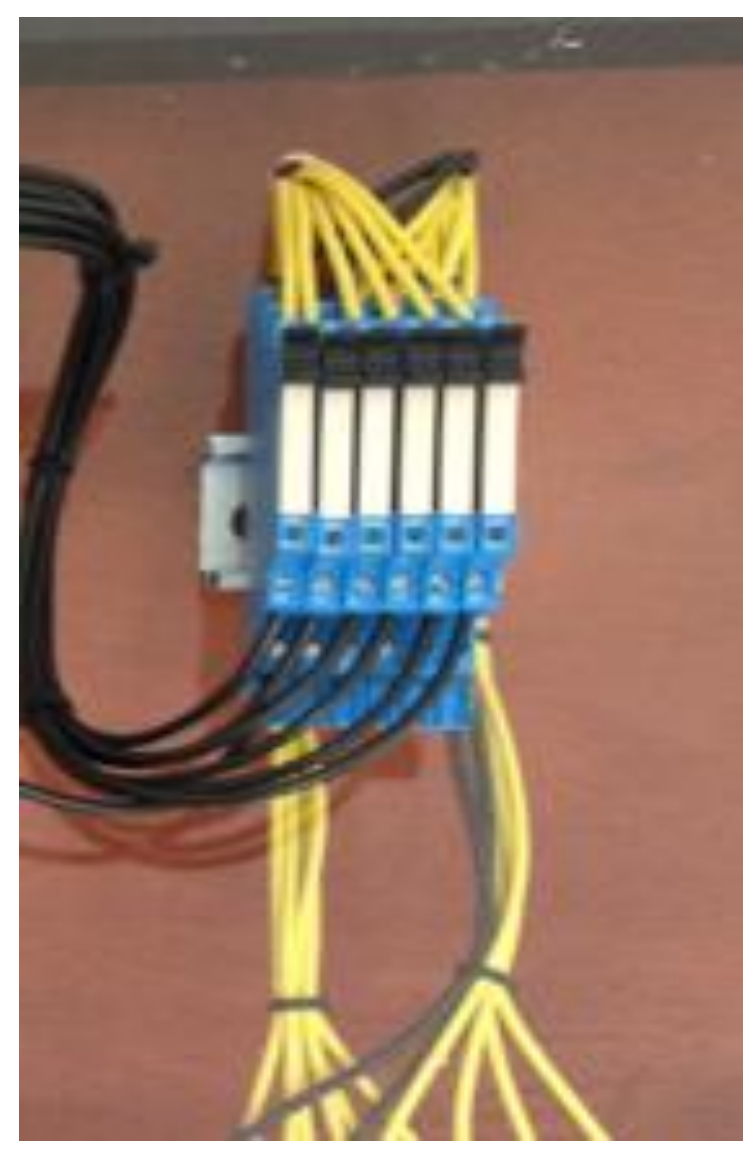

# **Figura 40. PLC DVP-SS**

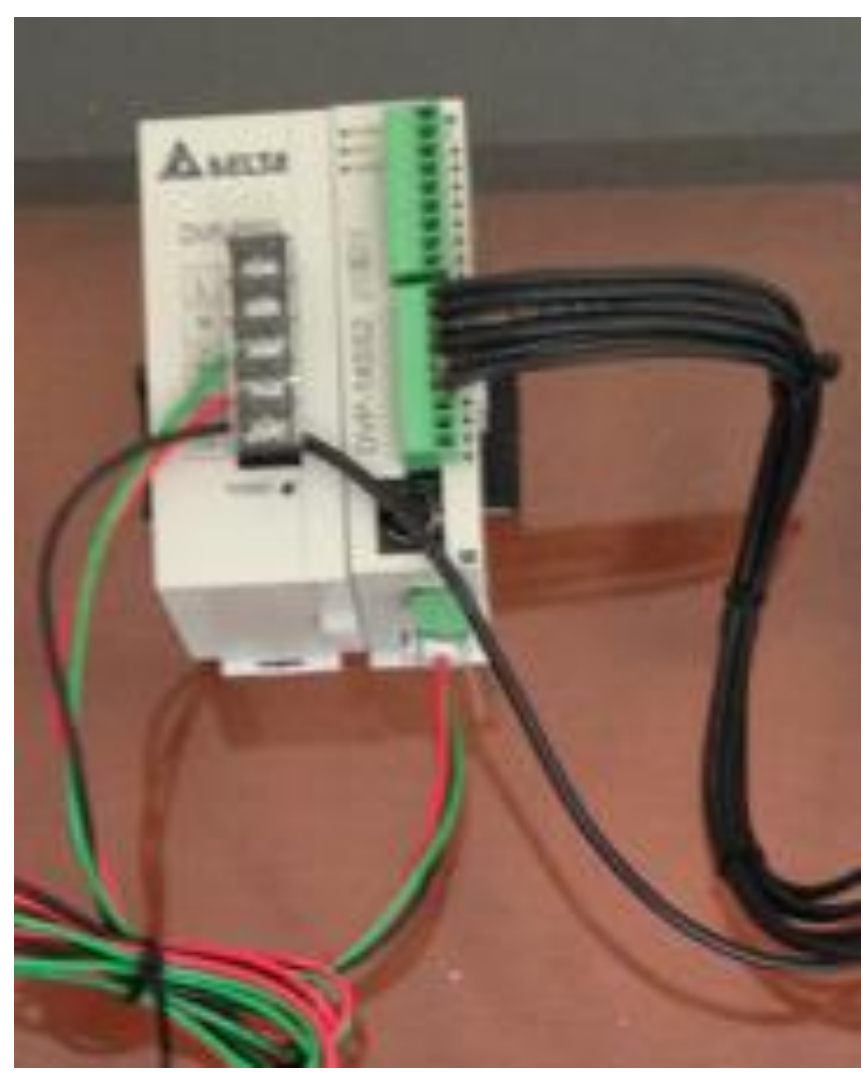

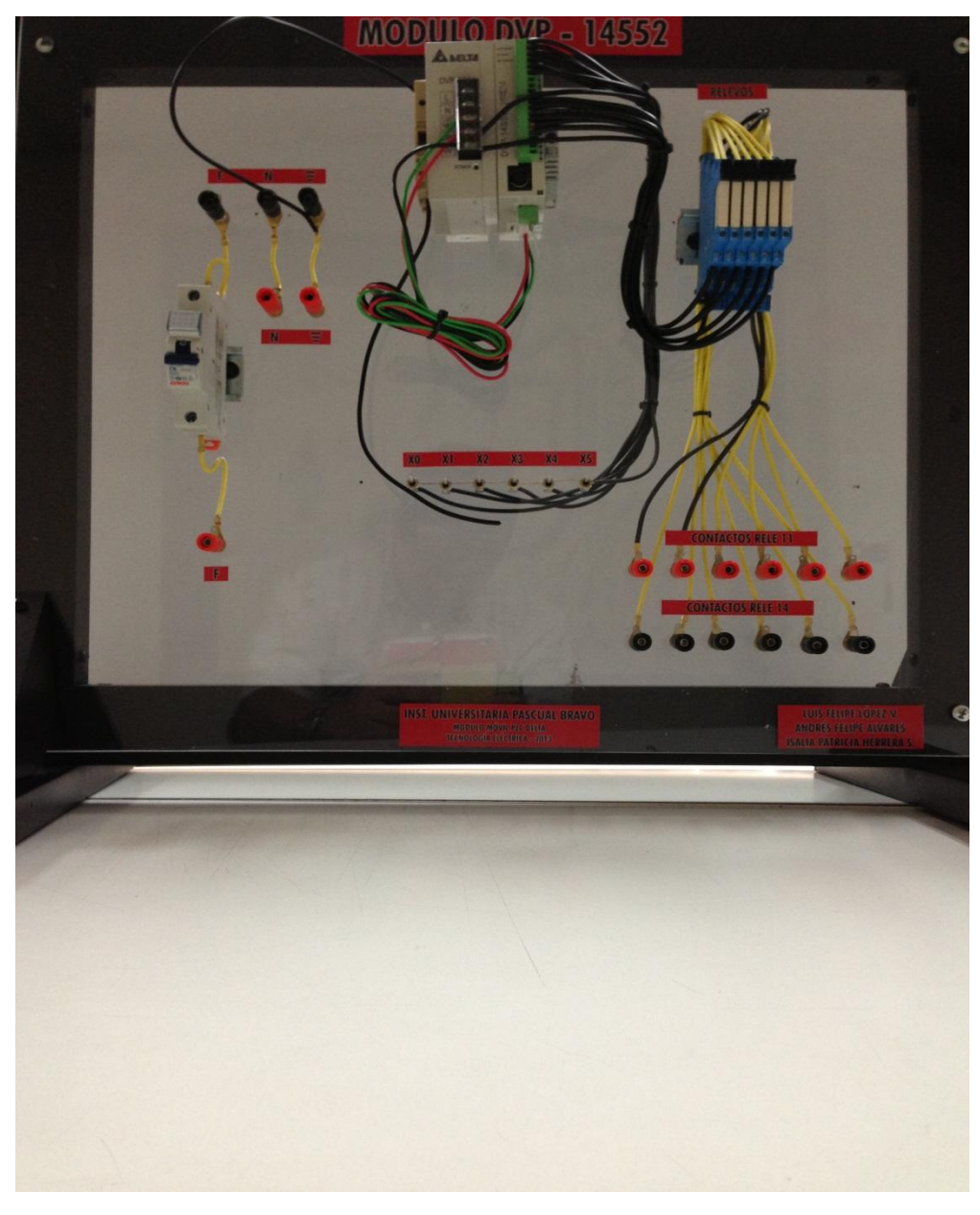

**Figura 41. Módulo Didáctico PLC DVP- SS**
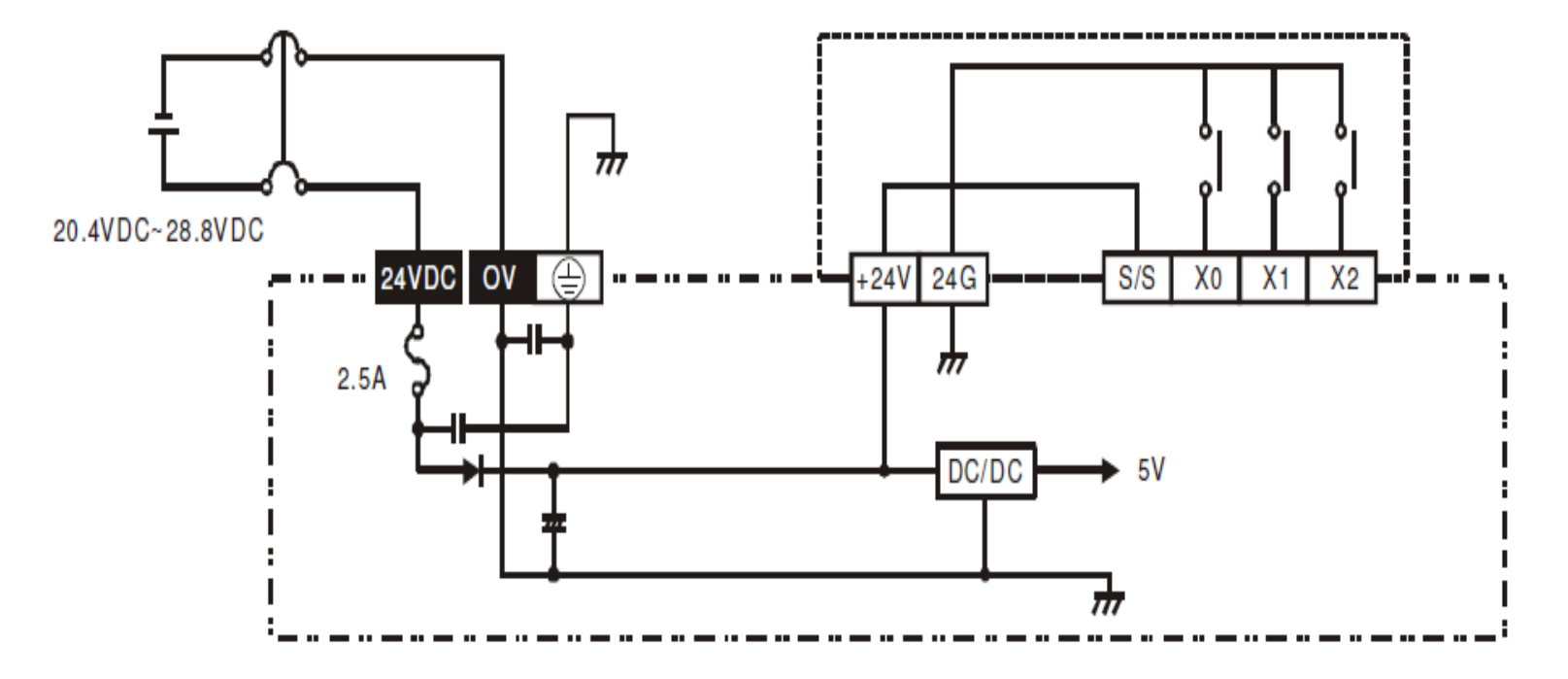

**Figura 42. Plano eléctrico de conexión del PLC**

Fuente: catalogo Delta Electronics, INC. Pag. 1, ref DVP-1010030-

#### **7. CONCLUSIONES**

- Un PLC (Controlador Lógico Programable) es un dispositivo utilizado en la automatización y control de procesos. Con este dispositivo es posible detectar posiciones en las entradas mediante sensores, para actuar con algo a la salida, como motores, válvulas, o actuadores, entre otros dispositivos mecánicos
- Un PLC [también tiene su diagrama en bloques,](http://gigatecno.blogspot.com.ar/2012/04/diagrama-en-bloques-de-un-plc.html) que se puede observar, para un mejor entendimiento del dispositivo.
- La automatización industrial sería imposible realizar sin un PLC.
- Una de las grandes ventajas de un PLC es que es posible automatizar tareas o robotizarlas, depende de cómo se lo quiera ver. Al hacerlo, se ahorra mano de obra, y los costos finales del proyecto disminuyen.
- Es muy pero muy fácil programar un PLC porque la compañía del mismo ya te vende un software muy fácil de usar. En unas pocas horas ya se puede aprender ese lenguaje de programación específico, que al final de cuentas resulta muy simple.
- Con un PLC, no es necesario cambiar toda la estructura mecánica para cambiar de tarea. Lo ideal, es decir, lo que se debería hacer, es que la mecánica tenga un alto rango de dinamismo para que la programación sea la única que se cambie frente a lo material. Entonces, si se debe cambiar la automatización, que nada más se tenga que cambiar el código y que la

mecánica se adapte a ello sin hacer cambios en la misma. Esta es la idea básica de la programación de un PLC.

Otra gran ventaja de un PLC es que se lo puede programar para que cuando haya una falla, que éste nos indique en donde está de acuerdo a lo que se detectó con los sensores de las entradas.

#### **8. RECOMENDACIONES**

- Este es un dispositivo de tipo OPEN, por lo que debe ser instalado en un recinto libre de polvo en el aire, la humedad, descargas eléctricas y vibraciones.
- NO conecte la fuente de alimentación de CA de entrada a cualquiera de los terminales de E / S, de lo contrario pueden producirse daños graves. Revise todo el cableado antes de conectar de nuevo la alimentación.
- Asegúrese de que el terminal de tierra está conectada a tierra correctamente para evitar la interferencia electromagnética. NO toque los terminales con la alimentación
- Las siguientes tablas listan algunos problemas comunes y procedimientos de localización de fallas para el sistema PLC en caso de una operación defectuosa.

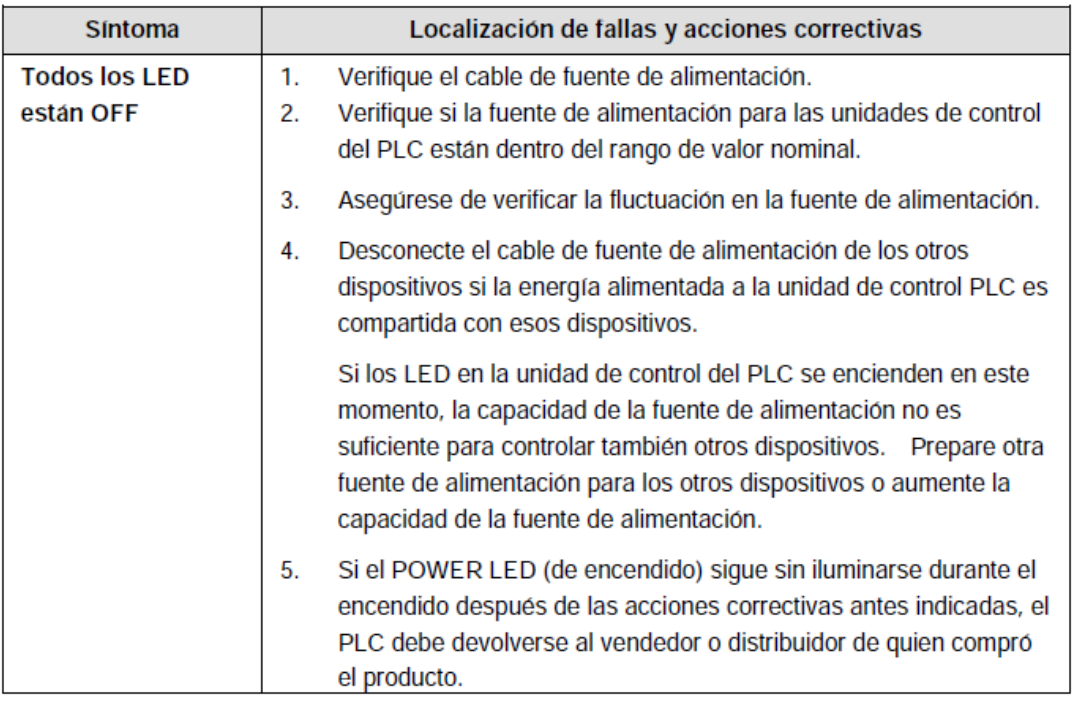

# **Tabla 9. Falla 1 (todos los LED están off)**

Fuente: [http://www.delta.com.tw/product/em/control/plc/download/manual/DVP-](http://www.delta.com.tw/product/em/control/plc/download/manual/DVP-ES2_EX2_SS2_SA2_SX2-Program_O_SP_20110630.pdf)[ES2\\_EX2\\_SS2\\_SA2\\_SX2-Program\\_O\\_SP\\_20110630.pdf](http://www.delta.com.tw/product/em/control/plc/download/manual/DVP-ES2_EX2_SS2_SA2_SX2-Program_O_SP_20110630.pdf)

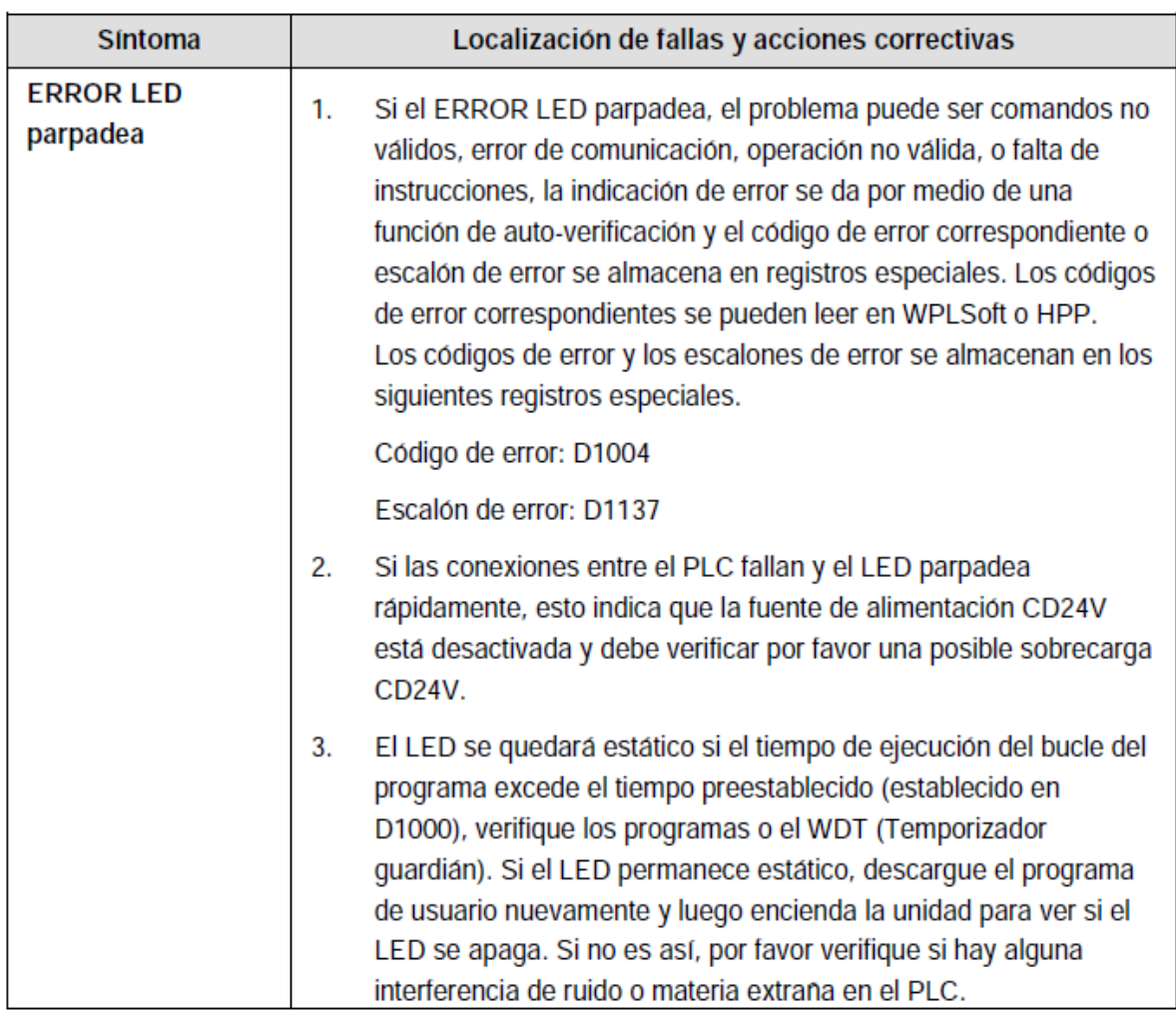

# **Tabla 10. Falla 2 (Error LED parpadea)**

Fuente: [http://www.delta.com.tw/product/em/control/plc/download/manual/DVP-](http://www.delta.com.tw/product/em/control/plc/download/manual/DVP-ES2_EX2_SS2_SA2_SX2-Program_O_SP_20110630.pdf)[ES2\\_EX2\\_SS2\\_SA2\\_SX2-Program\\_O\\_SP\\_20110630.pdf](http://www.delta.com.tw/product/em/control/plc/download/manual/DVP-ES2_EX2_SS2_SA2_SX2-Program_O_SP_20110630.pdf)

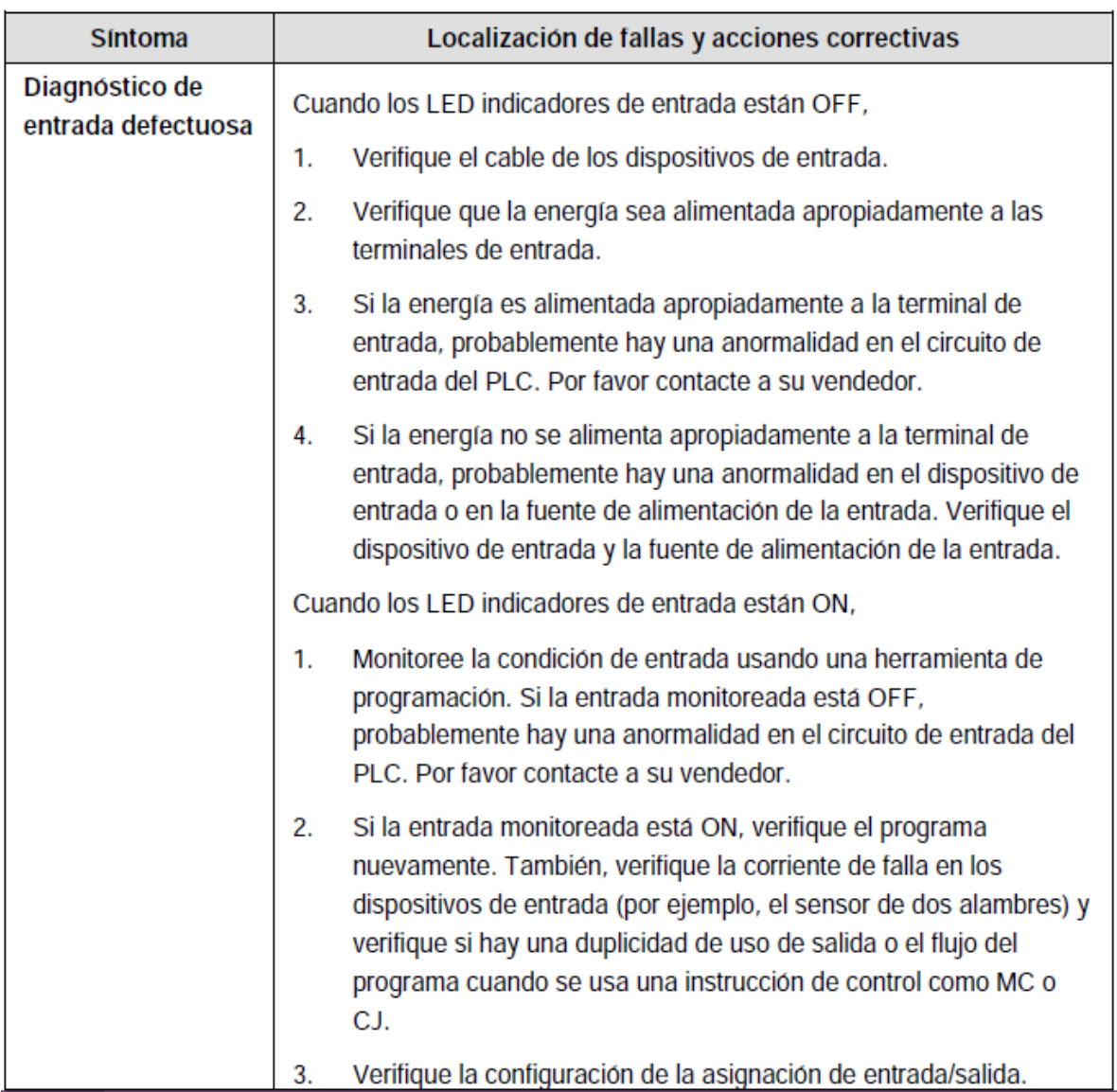

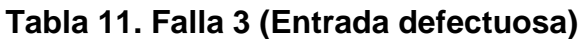

Fuente: [http://www.delta.com.tw/product/em/control/plc/download/manual/DVP-](http://www.delta.com.tw/product/em/control/plc/download/manual/DVP-ES2_EX2_SS2_SA2_SX2-Program_O_SP_20110630.pdf)[ES2\\_EX2\\_SS2\\_SA2\\_SX2-Program\\_O\\_SP\\_20110630.pdf](http://www.delta.com.tw/product/em/control/plc/download/manual/DVP-ES2_EX2_SS2_SA2_SX2-Program_O_SP_20110630.pdf)

# **CIBERGRAFÍA**

- Que es un PLC (basico)14 oct 2012 [http://www.rocatek.com/forum\\_plc1.php](http://www.rocatek.com/forum_plc1.php)
- Descripción y uso del PLC LOGO 230RC Siemens 8 de Jul. 2011. Internet. [http://es.scribd.com/doc/61774232/Descripcion-y-uso-del-PLC-](http://es.scribd.com/doc/61774232/Descripcion-y-uso-del-PLC-LOGO-230-RC-Siemens)[LOGO-230-RC-Siemens](http://es.scribd.com/doc/61774232/Descripcion-y-uso-del-PLC-LOGO-230-RC-Siemens)
- Manuallogo.Buenastareas.com.Recuperado04,2010.Internet .http/www.buenastareas.com/ensayos/Manual-logo249976.htl